**UNIVERSIDADE DO SAGRADO CORAÇÃO**

**RENAN DA SILVA ROCHA**

# **APLICATIVO ANDROID PARA AUXILIAR A CONFECCÇÃO DE ORÇAMENTOS NA ÁREA DA CONSTRUÇÃO CIVIL**

BAURU 2016

# **RENAN DA SILVA ROCHA**

# **APLICATIVO ANDROID PARA AUXILIAR A CONFECCÇÃO DE ORÇAMENTOS NA ÁREA DA CONSTRUÇÃO CIVIL**

Trabalho de conclusão de curso apresentado ao Centro de Ciências Exatas como parte dos requisitos para obtenção do título de bacharel em Ciência da Computação, sob orientação da Prof. Dr. Elvio Gilberto da Silva.

BAURU 2016

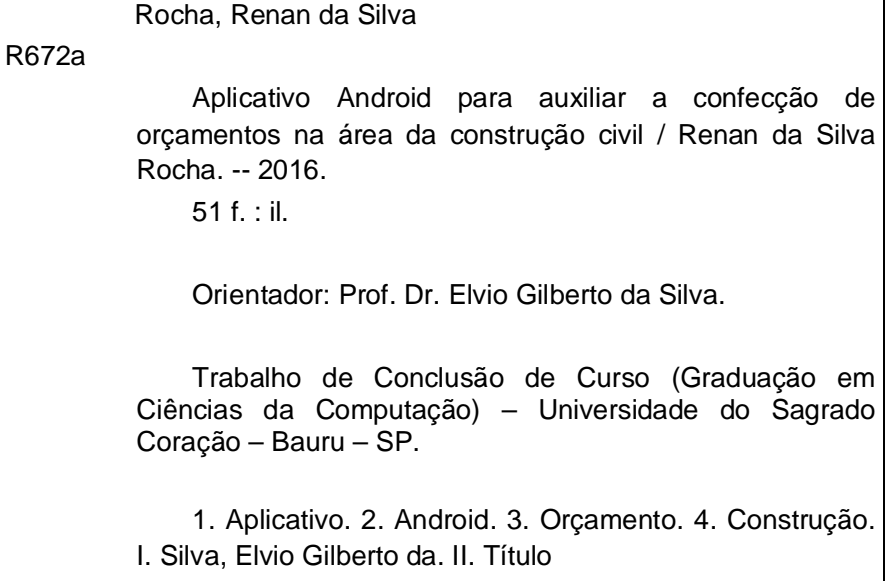

# **RENAN DA SILVA ROCHA**

# **APLICATIVO ANDROID PARA AUXILIAR ORÇAMENTOS NA ÁREA DA CONSTRUÇÃO CIVIL**

Trabalho de Conclusão de Curso apresentado ao Centro de Ciências Exatas da Universidade do Sagrado Coração como parte dos requisitos para obtenção do título de bacharel em Ciência da Computação, sob orientação do Prof. Dr. Elvio Gilberto da Silva.

Banca examinadora:

.

Prof. Dr. Elvio Gilberto da Silva Universidade do Sagrado Coração

Prof. Me. Patrick Pedreira Silva Universidade do Sagrado Coração

Prof. Me. Henrique Pachioni Martins Universidade do Sagrado Coração

Bauru, 10 de Junho de 2016.

# **AGRADECIMENTOS**

Agradeço a Deus em primeiro lugar, pois se estou aqui hoje é por ele, aos meus pais e irmãos que sempre me apoiaram com muito carinho me ajudando a alcançar esta etapa de minha vida, a todos os professores do curso, especialmente ao professor Dr. Elvio Gilberto da Silva, pela paciência na orientação e incentivo que tornaram possível a conclusão desta monografia, e todos os amigos e colegas que comigo conviveram durante esses 4 anos.

.

#### **RESUMO**

O projeto visou o desenvolvimento de um aplicativo que realiza orçamento de materiais na área da construção civil, através de uma simples inclusão de dados sobre o item a ser construído no aplicativo instalado em aparelhos celulares com Sistema Operacional Android, sistema este escolhido por ser o mais utilizado atualmente entre os smartphones. Por meio do aplicativo, o usuário poderá saber o quanto de material gastará na construção, e qual o valor médio gasto no estado em que o usuário se encontra. Para seu desenvolvimento foram utilizadas diversas ferramentas de desenvolvimento, como a linguagem Java e IDE Eclipse juntos, utilizando preço médio de materiais de construção do Estado de São Paulo, preços estes, com base em pesquisas realizadas pelo IBGE (Instituto Brasileiro de Geografia e Estatística). Pode-se que o projeto proporcionou um grande conhecimento na área de desenvolvimento para a plataforma Android, além disso o aplicativo teve uma boa identidade visual facilitando seu uso e um bom comportamento dos seus cálculos.

**Palavra-chave:** Aplicativo. Android. Orçamento. Construção.

#### **ABSTRACT**

 The project aimed to develop an application that performs budget materials in the construction area through a simple inclusion of data on the item to be built in the installed application on mobile devices with Android operating system, a system chosen to be the most currently used among smartphones. Through the application, the user can know how much material will spend in construction, and what the average amount spent in the state where the user is. For its development were used various development tools, such as Java and Eclipse IDE together using average price of construction materials in the State of São Paulo, these prices, based on research conducted by the IBGE (Brazilian Institute of Geography and Statistics) . It can be that the project provided a great knowledge in development for the Android platform, besides the application had a good visual identity making it easier to use and a good behavior of their calculations.

Keywords: App. Android. Budget. Construction.

# **LISTA DE ILUSTRAÇÕES**

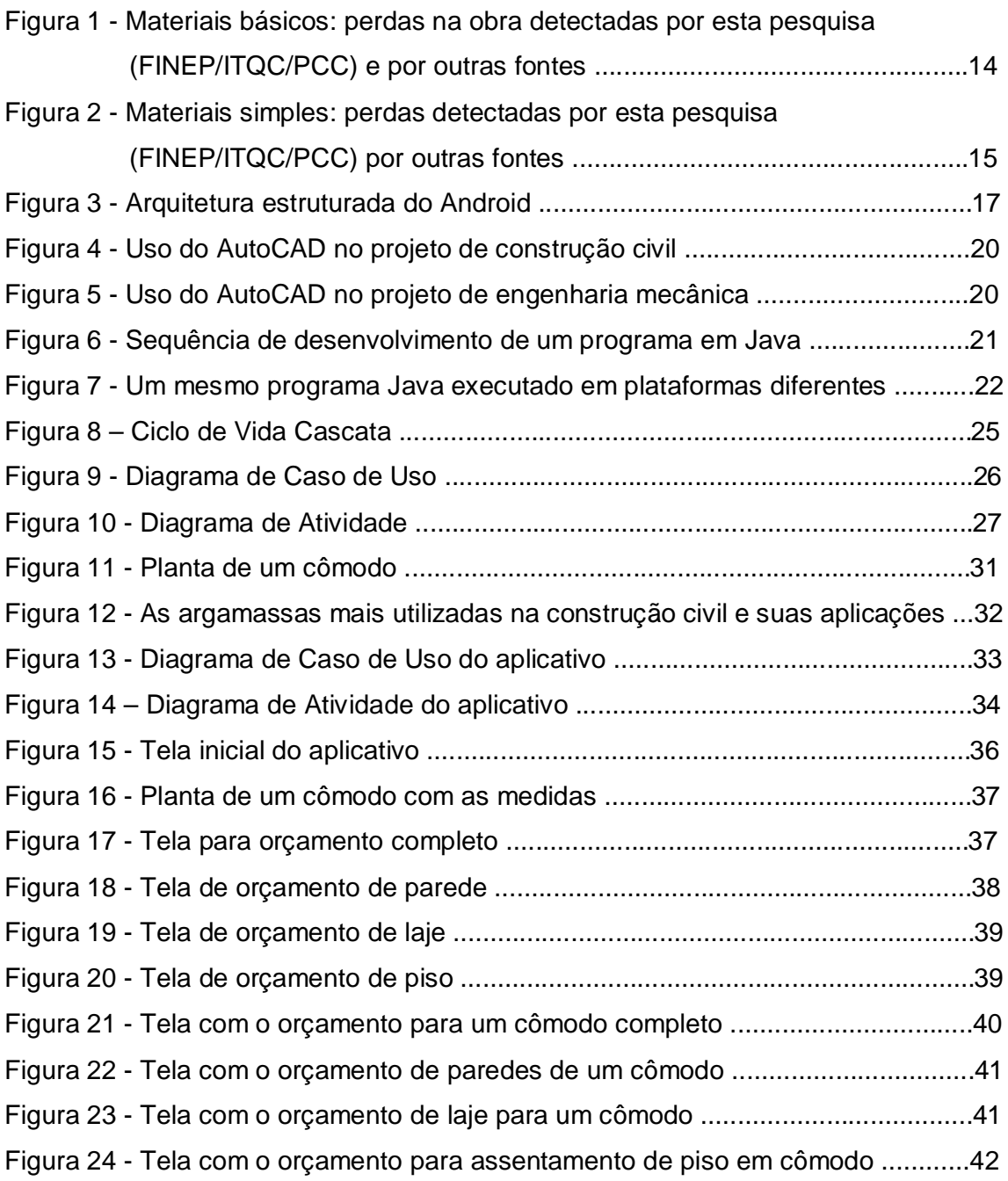

# **LISTA DE ABREVIATURAS E SIGLAS**

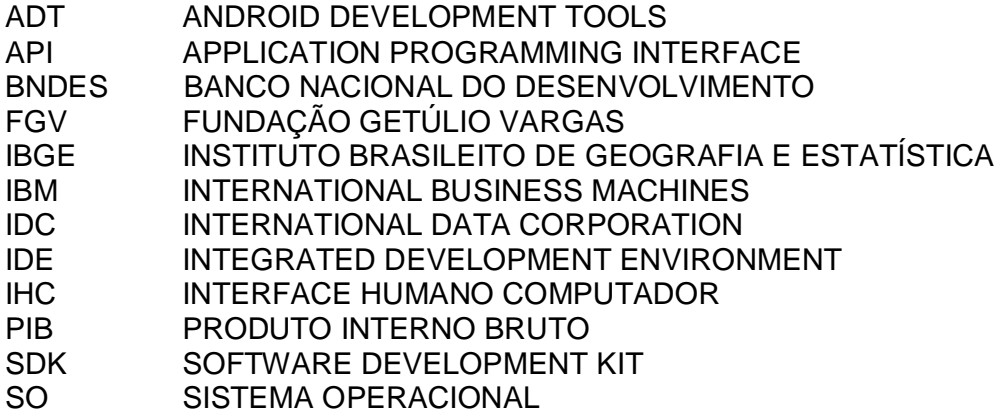

# **SUMÁRIO**

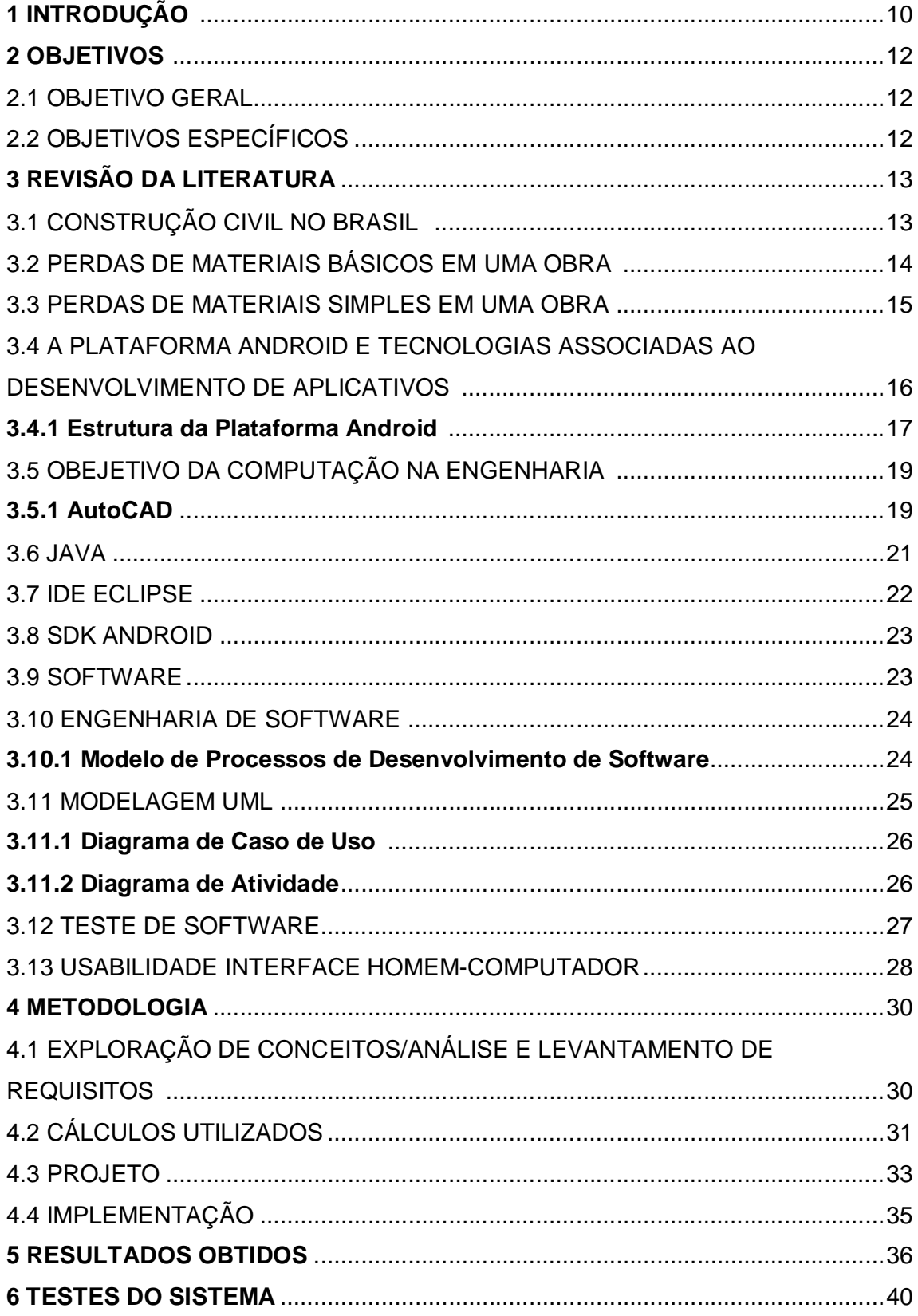

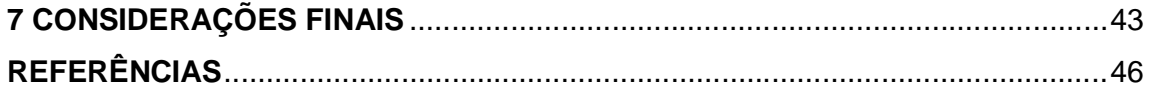

# **1 INTRODUÇÃO**

Hoje um smartphone é desejo de consumo, se não for algo essencial, nas vidas das pessoas. Continuamente, o número de smartphones cresce a cada ano, segundo a consultoria IDC (International Data Corporation) (2014), apenas no primeiro trimestre de 2014, foram vendidos mais de 280 milhões de unidades no mundo.

Junto com o crescente aumento no número de smartphones no mundo, cresce também o SO (Sistema Operacional) Android, desenvolvido pela Google. Em setembro de 2015, segundo Fábio Coelho, diretor-geral da Google no Brasil, o país contava com mais de 100 milhões de smartphones ativos utilizando esse sistema operacional. De acordo com Oliveira e Medina (2007), nas últimas décadas houve um aumento significativo destes dispositivos, que oferecem aos usuários variadas funcionalidades e hardwares cada vez mais potentes, incluindo, os dispositivos móveis. Com isso, tornou-se possível a programação (desenvolvimento) voltada com foco a essa área de dispositivos móveis, fazendo com que os aplicativos não tenham nenhuma ligação ao fabricante e, independente de qual fosse, a instalação estaria disponível. Sendo assim, com essa revolução móvel muitos softwares que funcionavam em computadores apenas, passaram a tornar-se compatível aos dispositivos móveis, com isso podemos dizer que eles têm um grande valor e utilidade para complementar nossas atividades ao longo do dia.

Especialmente no Brasil, destaca-se também o crescimento, a cada ano, da área de construção civil tanto relacionada às grandes obras como às pequenas reformas. As pessoas ao resolverem realizar reformas em suas casas ou construir novas moradias desejam, antes de começar a construção, saber quanto gastarão com a obra e com os materiais, a fim de planejar o orçamento familiar.

Como a tecnologia está presente em todas as áreas, a fim de facilitar a vida das pessoas, nesta área da construção civil não é diferente. Os smartphones geram uma grande oportunidade de aliar planejamento com tecnologia. Com um smartphone em mãos as pessoas podem, por exemplo, realizar orçamentos de reforma ou construção sem sair de casa, rapidamente, precisando apenas portar um smartphone com conexão à internet, orçamento esse que o projeto visa realizar.

A elaboração do projeto na plataforma Android justifica-se por ser a opção de uso da maioria dos fabricantes de smartphones e da maioria da população brasileira, além de proporcionar conhecimento em uma área que vem crescendo cada vez mais no mercado.

Na realização de orçamento de uma obra existem diferentes tipos de custos a serem executados, porém, este trabalho focará apenas no custo direto, que envolve o gasto com materiais, horas de trabalho do pedreiro, etc.

O aplicativo realiza orçamento de reforma e construção, precisando apenas ser alimentado com alguns dados do imóvel, aplicativo este, que será necessário possuir conexão com a internet para a realização do orçamento.

#### **2 OBJETIVOS**

A seguir apresenta-se o objetivo geral e os específicos deste trabalho.

#### 2.1 OBJETIVO GERAL

Desenvolver um aplicativo móvel, compatível com a plataforma Android, para auxiliar em orçamento de obras, sendo ela, reforma ou construção.

# 2.2 OBJETIVOS ESPECÍFICOS

- a) Pesquisar e levantar as referências bibliográficas e o estado da arte quanto ao tema proposto;
- b) Levantar referencial teórico sobre as tecnologias a serem utilizadas no projeto;
- c) Estudar o ambiente Android para obter familiarização com a linguagem de programação utilizadas no desenvolvimento de aplicativos para este sistema;
- d) Fazer um levantamento sobre as formas de cálculo simples utilizadas na construção civil;
- e) Utilizar dados do IBGE (Instituto Brasileiro de Geografia e Estatística), para obter a média de preço dos materiais, para incorporação ao sistema;
- f) Planejar o software e fazer a sua modelagem;
- g) Desenvolver o aplicativo de orçamento de imóvel.
- h) Testar inicialmente o software com os usuários locais;
- i) Analisar os resultados buscando aprimorar o software desenvolvido, e ao mesmo tempo, compreender de que maneira a tecnologia pode influenciar, colaborar, e até mesmo se tornar uma constante na área da construção civil;

# **3 REVISÃO DA LITERATURA**

## 3.1 CONSTRUÇÃO CIVIL NO BRASIL

Segundo NUNES, B. F. et al (2010) a construção civil no Brasil vem crescendo a cada ano, de acordo com o BNDES, de 1995 até 2008 ela acumulou sucessivas taxas de crescimento, e foi responsável por 4% do PIB (Produto Interno Bruto) já em 2009, e foi aumentando cada vez mais sua participação.

Ela tem uma grande importância na mão de obra, principalmente as nãoqualificadas. Ainda, segundo o BNDES, cerca de 1,5 milhões de trabalhadores foram empregados no ano de 2007 neste setor.

Dados elaborados pelo Sindicato da Indústria da Construção Civil do estado de São Paulo (Sinduscon-SP), em parceria com a Fundação Getulio Vargas (FGV), mostram que em fevereiro de 2014 houve um aumento de 0,88% na criação de empregos na construção civil, isso significa 30,8 mil novas vagas em relação ao mês anterior. (Construção..., c2014).

"As novas contratações reforçam a previsão de que, ao longo do primeiro semestre de 2014, a construção ultrapassará o recorde de 3,571 milhões de empregados formais". (WATANABE, c2014).

A área da construção civil possui muitas perdas nos canteiros de obras. Para Xavier, Xavier e Melo (2014) para uma redução na perda de materiais são necessários alguns cuidados elementares na obra, como:

- a) Recebimento: estocando o material de forma correta, evitando quebras ou desperdícios;
- b) Manuseio: evitando que durante o transporte ocorra à perda;
- c) Utilização dos materiais: para que seja utilizada a quantidade correta de materiais por metro quadrado.

Na realização de orçamento de uma obra existem quatro tipos de custos a serem executados, porém, os mais simples focam apenas no custo direto, que envolve o gasto com materiais, horas de trabalho do pedreiro, etc.

Assim, como exemplo, na construção de um metro quadrado de revestimento cerâmico, o azulejo, o cimento cola, o pedreiro, o ajudante e as leis sociais correspondentes são seus componentes. (Xavier C. M., Xavier L. F.; Melo, 2014, p. 56).

Portanto, essa é uma área com bastante potencial de expansão no Brasil, pois o país foi e será de duas grandes competições mundiais: a Copa de Mundo, que foi realizado em junho de 2014 e a Olímpiada, que será realizada no Rio de Janeiro em agosto deste ano.

# 3.2 PERDAS DE MATERIAIS BÁSICOS EM UMA OBRA

Os materiais básicos quando misturados, geram um material composto e são essenciais para uma obra.

> Os materiais básicos são aqueles que, para serem úteis na execução de um serviço, precisam ser previamente misturados a outros materiais básicos (gerando um material composto). (SOUZA, et al., 1998, p. 4)

De acordo com a Figura 1, é possível tirar algumas conclusões sobre perda de materiais básicos em uma obra.

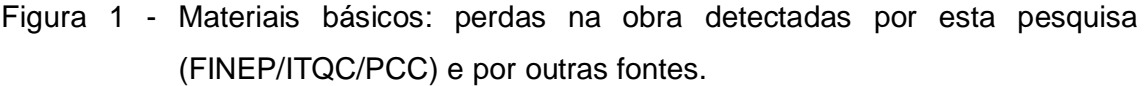

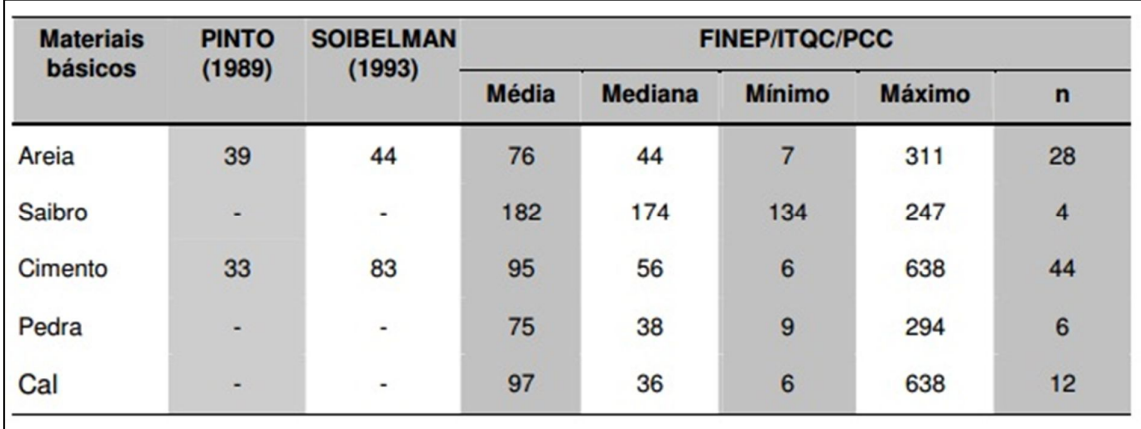

Fonte: SOUZA et al. (1998, p. 6).

Segundo Souza et al. (1998), a Figura 1 apresenta uma acentuada dispersão dos valores das perdas, por exemplo, o valor mínimo de perda de areia foi de 7%, e o máximo 311%.

Cimento, pedra e cal também são materiais básicos que sofrem muitas perdas durante a obra, de acordo com a Figura 1, no mínimo em cada obra elas sofrem perda de 6, 9 e 6% respectivamente.

#### 3.3 PERDAS DE MATERIAIS SIMPLES EM UMA OBRA

Diferente dos materiais básicos, os materiais simples não precisam de uma mistura prévia para serem utilizados em uma obra, sendo utilizados diretamente.

"Os materiais simples são aqueles que podem ser utilizados diretamente no serviço em execução, sem necessidade de prévia mistura a outros materiais". (SOUZA et al., 1998, p. 7).

A Figura 2 mostra a perda de alguns materiais simples em uma obra.

Figura 2 - Materiais simples: perdas detectadas por esta pesquisa (FINEP/ITQC/PCC) por outras fontes

| <b>MATERIAIS/COMP</b><br><b>ONENTES</b> | TCPO <sub>10</sub><br>(1996) | <b>SKOYLES</b><br>(1976)<br>Média | <b>PINTO</b><br>(1989)<br>Média | <b>SOIBELMAN</b><br>(1993)<br>Média | <b>FINEP 1998</b> |         |                |      |    |
|-----------------------------------------|------------------------------|-----------------------------------|---------------------------------|-------------------------------------|-------------------|---------|----------------|------|----|
|                                         |                              |                                   |                                 |                                     | Média             | Mediana | Mín.           | Máx. | n  |
| Concreto usinado                        | $\overline{2}$               | 5                                 | 1                               | 13                                  | 9                 | 9       | $\overline{2}$ | 23   | 35 |
| Aço                                     | 15                           | 5                                 | 26                              | 19                                  | 10                | 11      | 4              | 16   | 12 |
| <b>Blocos e tijolos</b>                 | 3a10                         | 8,5                               | 13                              | 52                                  | 17                | 13      | 3              | 48   | 37 |
| <b>Eletrodutos</b>                      | 0                            | $\blacksquare$                    |                                 | $\blacksquare$                      | 15                | 15      | 13             | 18   | 3  |
| <b>Condutores</b>                       | $\overline{a}$               | $\blacksquare$                    | ۰                               |                                     | 25                | 27      | 14             | 35   | 3  |
| <b>Tubos PVC</b>                        | 1                            | 3                                 | ٠                               |                                     | 20                | 15      | 8              | 56   | 7  |
| <b>Placas cerâmicas</b>                 | 5a10                         | З                                 | ٠                               | $\qquad \qquad \blacksquare$        | 16                | 14      | $\overline{2}$ | 50   | 18 |
| <b>Gesso</b>                            | $\blacksquare$               |                                   | ۰                               | $\blacksquare$                      | 45                | 30      | $-14$          | 120  | 3  |

Fonte: SOUZA et al. (1998, p. 6).

Segundo Souza et al. (1998), as perdas não são desprezíveis na obra, pois a Figura 2 mostra que a perca de placa cerâmica tem um valor relevante, com mediana de 14%. Mesmo com um valor mais baixo se comparado a outros materiais simples, a perda de blocos e tijolos tem valores preocupantes, com mínimo de 3% e máximo de 48%, ficando com a mediana de 13%.

Na Figura 2, foram apontadas várias perdas que ocorrem em uma obra, perdas que não podem ser desprezíveis. Portanto, com uma melhora no momento da realização do orçamento de uma obra, pode-se evitar a sobra de muitos materiais, evitando assim, o desperdício da obra e o dinheiro de quem pretende construir.

> Esta permanente avaliação pode ser útil para uma série de ações, como por exemplo: a melhoria do processo de orçamentação, na medida em que se deixaria de trabalhar com números médios, que podem até ser bons [...]. (SOUZA et al.,1998, p. 9)

#### 3.4 A PLATAFORMA ANDROID

O Android foi adquirido pela Google no ano de 2005 e anunciado oficialmente apenas em novembro de 2007. Na mesma ocasião "foi formada a Open Handset Alliance para desenvolver o Android, impulsionando a inovação na tecnologia móvel" (DEITEL et al., 2012, p. 4).

Segundo Pereira e Silva (2009), Android é uma plataforma para tecnologia móvel completa, construído com a intenção de permitir aos desenvolvedores criar aplicações móveis que tirem total proveito do que o aparelho móvel possa oferecer, sendo um sistema operacional verdadeiramente aberto.

Android é um SO open-source baseado na plataforma Linux, desenvolvido para dispositivos móveis. Todas as aplicações desenvolvidas para os aparelhos que utilizam esse SO, e até mesmo o Android, são na plataforma Linux.

Segundo Deitel (2012), uma vantagem de desenvolver aplicativos Android é a vulnerabilidade da plataforma por ser um código-fonte aberto, isso permite que o desenvolvedor estude como são implementados os recursos no código-fonte, podendo usá-los com mais facilidade no desenvolvimento de projetos.

Por ser um SO de código-fonte aberto, muitos se perguntam sobre sua segurança, pois qualquer um pode modificá-lo. De acordo com Pereira e Silva (2009), como o Android é executado em um kernel Linux, ele possui uma forte capacidade de segurança, pois cada aplicativo possui um usuário e diretório próprio, isolando uns aplicativos dos outros, precisando explicitamente da autorização do

usuário para que o aplicativo acesse informações de outros aplicativos, podendo ser negada a instalação do aplicativo ou autorizada, controlando as aplicações do aplicativo.

Segundo Pichai (c2015), o Android ultrapassou a marca de 1,4 bilhão de dispositivos eletrônicos. Significando um aumento em 40% do número divulgado no mesmo período do ano passado.

Como a grande maioria dos smartphones adotou esse Sistema Operacional, o desenvolvimento de aplicativos para essa área é muito promissora, na palma da mão as pessoas com acesso à internet podem realizar várias coisas, de um simples jogo até o orçamento da obra de sua nova casa.

#### **3.4.1 Estrutura da plataforma Android**

A arquitetura do Android é formada por cinco camadas, que são as aplicações, frameworks, bibliotecas, máquina virtual e o seu núcleo (kernel) conforme mostra ilustra a Figura 3.

Figura 3 - Arquitetura estruturada do Android.

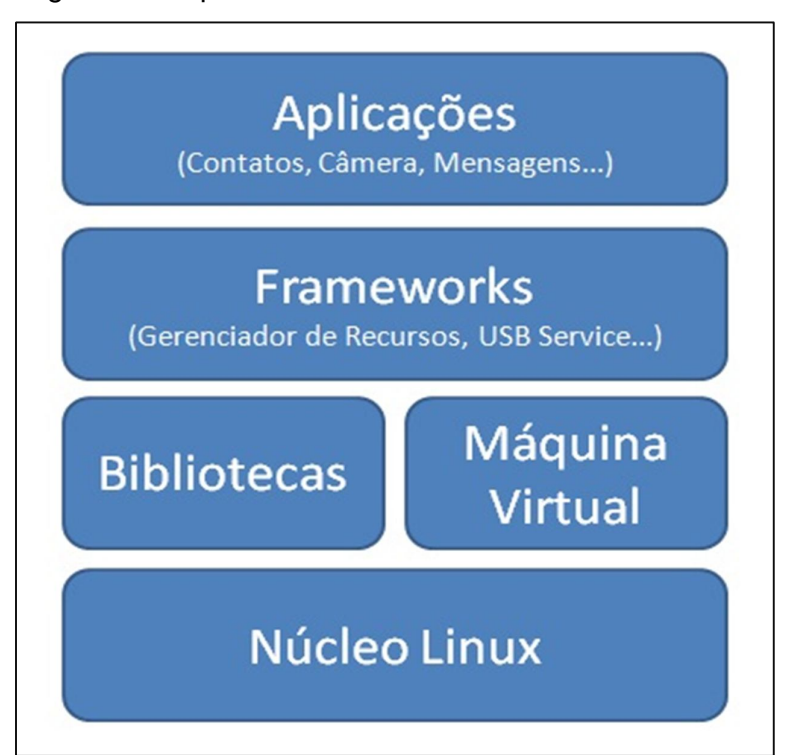

Fonte: Elaborada pelo autor.

A seguir, são descritas cada uma dessas camadas.

- a) **Aplicações** Onde se encontram os aplicativos de mensagens, email, navegadores, calendário e etc. Segundo Pereira e Silva (2009), as aplicações estão acima de todas as camadas do Android, e é onde se encontam os programas fundamentais desenvolvidos na linguagem Java.
- b) **Framework** Nesta camada encontram-se alguns elementos como Wi-fi, USB Service, Bluetooth Service, entre outros. Segundo Pereira e Silva (2009), nesta camada se encontram as APIs e recursos utilizados pelos aplicativos, possibilitando que uma aplicação acesse informações de outra aplicação, podendo compartilhar suas informações.
- c) **Bibliotecas** De acordo com Pereira e Silva (2009), as bibliotecas carregam consigo um conjunto de bibliotecas carregadas pelo sistema como C/C++, além de possuir as bibliotecas de multimídia. Essas bibliotecas podem ser acessadas por frameworks disponibilizados para desenvolvimento de aplicativos.
- d) **Android Runtime**  Para cada aplicação executada no Android é criada uma instância da máquina virtual, Dalvik, que é uma pequena camada do ambiente de execução (Android Runtime). (PEREIRA; SILVA (2009),

Aplicações escritas em Java são compiladas em bytecodes Dalvik e executadas usando a Máquina Virtual Dalvik, que é uma máquina virtual especializada desenvolvida para uso em dispositivos móveis. (PEREIRA; SILVA, 2009, p. 9).

e) **Linux Kernel –** Cuida do gerenciamento de rede, energia, processo, memória e drivers de hardware.

> Nesta camada se encontra também um poderoso sistema próprio de gerenciamento de energia, onde um aplicativo requisita o gerenciamento de energia e o driver de energia do kernel passa a checar periodicamente todos os dispositivos que não estão sendo utilizados por aplicações e os desliga. (PEREIRA; SILVA, 2009, p. 9).

# 3.5 OBJETIVO DA COMPUTAÇÃO NA ENGENHARIA

Nas décadas passadas ou nos dias atuais, presencio uma verdadeira revolução na computação, novas tecnologias são introduzidas no mercado de uma forma avassaladora.

Esta essa enorme revolução teve um papel importante na Engenharia, fortemente influenciando nas maneiras como os projetos das mais variadas áreas são elaborados. Há décadas atrás, os engenheiros eram apenas auxiliados por réguas de cálculo, calculadoras programáveis e computadores que tinham o tamanho de uma sala.

Nos dias atuais, todas as etapas no projeto, desde uma casa até um edifício, desde a analise estrutura e seu desenho são processados em poucos minutos e seus dados salvos em um pequeno pen-drive.

#### **3.5.1 AutoCAD**

O AutoCAD é um software do tipo CAD – computer and design ou desenho auxiliado por computador – criado e comercializado pelo Autodesk desde 1982. Pode ser utilizado para criação de desenhos técnicos em duas dimensões (2D) e tridimensional (3D).

O software é amplamente utilizado em projetos de arquitetura, engenharia mecânica, design de interiores e vários outros ramos da indústria.

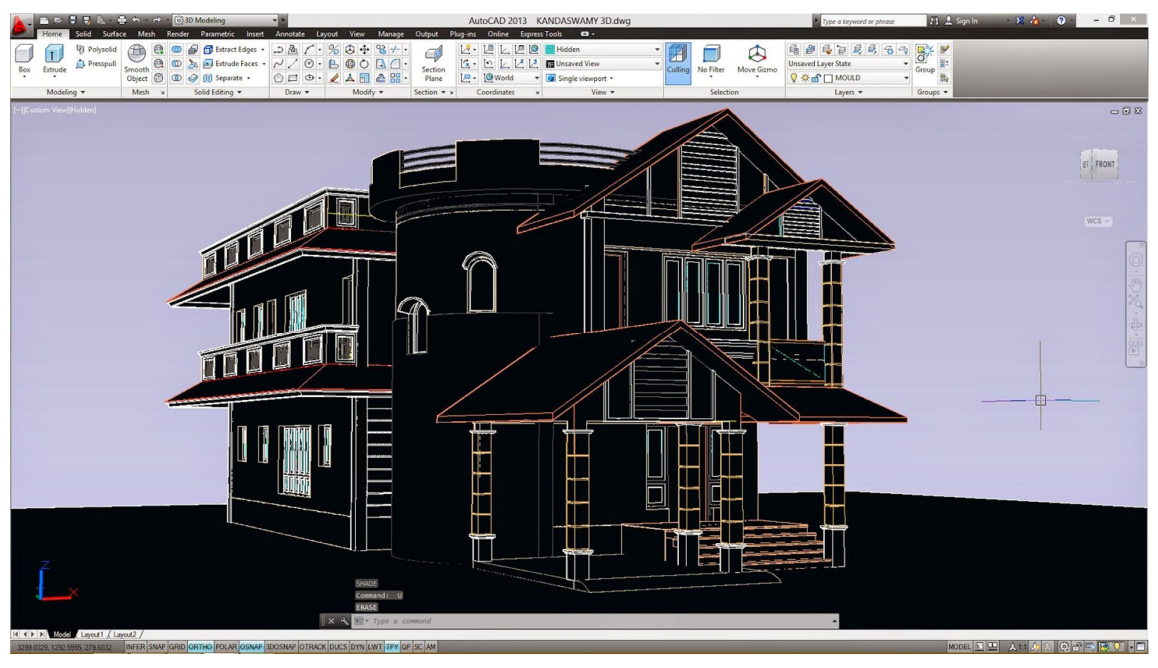

Figura 4 - Uso do AutoCAD no projeto de construção civil

Fonte: Sabeercadprojects (c2016).

A figura 4 mostra o projeto de uma casa sendo criado no software AutoCAD.

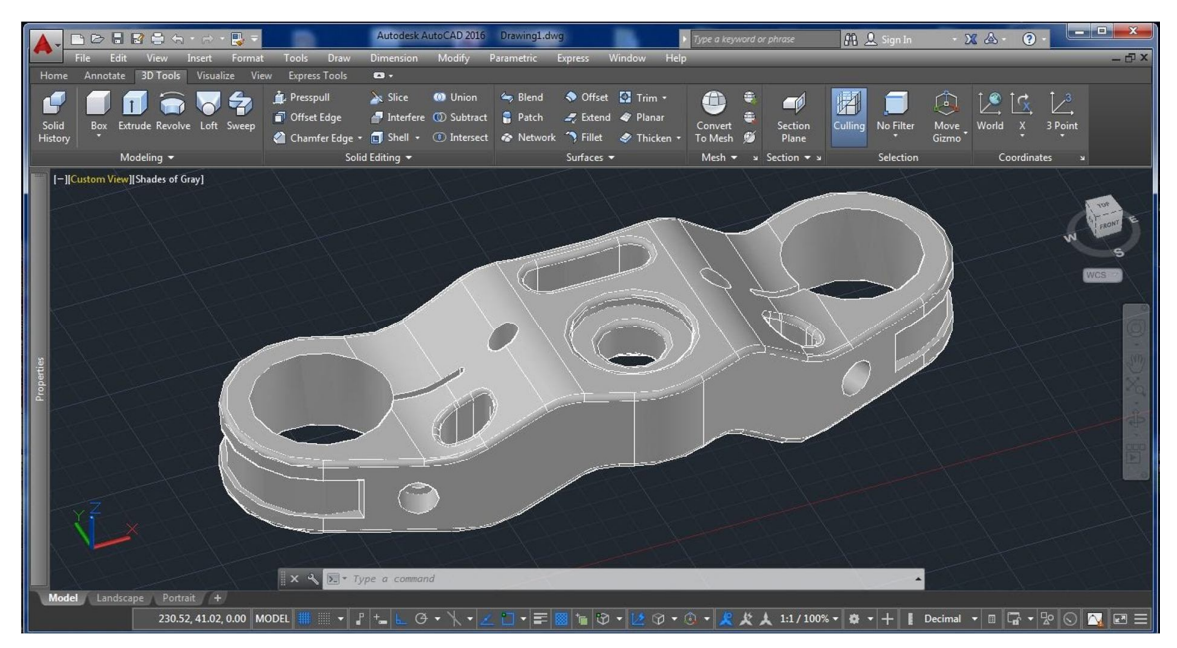

Figura 5 - Uso do AutoCAD no projeto de engenharia mecânica

Fonte: Sabeercadprojects (c2016).

A figura 5 mostra o projeto de uma peça sendo desenvolvida no software AutoCAD.

3.6 JAVA

Segundo Furgeri (2010), a empresa Sun apresentou o Java no ano de 1995 não apenas como uma nova linguagem de programação, mas como uma nova plataforma de desenvolvimento, e começou a ser usado na criação de páginas WWW (Word Wide Web), proporcionando, assim, páginas com conteúdos mais interativos e dinâmicos.

"Desde o ano de 1996 até hoje, a linguagem Java não para de crescer, produzindo soluções desde pequenas aplicações até aplicativos corporativos, controle de servidores WWW.". (FURGERI, 2010, p. 17).

Na Figura 6 pode ser observado que um código fonte Java pode ser digitado em um editor de textos qualquer, precisando apenas que o arquivo seja salvo com a extensão Java, o compilador verifica se a erros no código compilado, caso ocorra, o programa fonte deve ser corrigido e compilado novamente. Após não existirem mais erros é gerado um arquivo '.class' para ser executado por um interpretador Java, e caso seja um programa para internet, precisa-se de um browser.

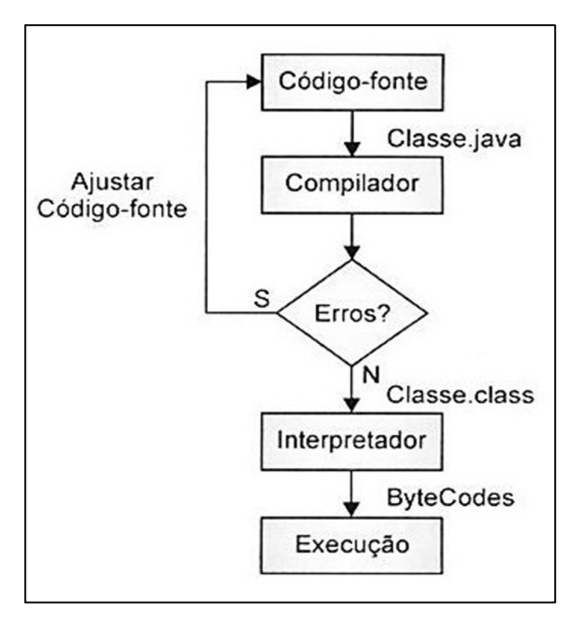

Figura 6 - Sequência de desenvolvimento de um programa em Java.

Fonte: Furgeri (2010, p. 21).

Segundo Cadenhead e Lemay (2005), Java é uma linguagem de programação orientada a objeto, desenvolvida para ser mais fácil de aprender do que C++, além de ser independente de plataforma e segura, dificultando na hora de abusar como em C e C++.

A Figura 7 mostra que "Java é uma nova plataforma de software que possibilita que um mesmo programa seja executado em diversas plataformas, talvez a característica mais importante dessa linguagem." (FURGERI, 2010, p. 21).

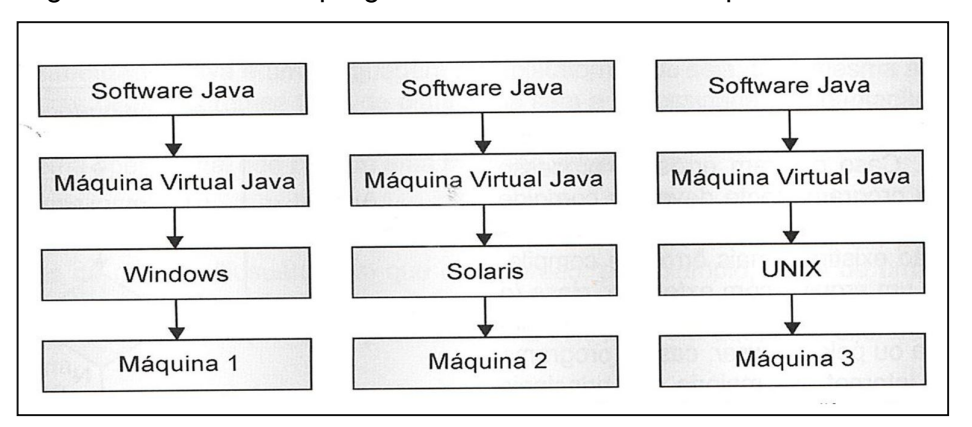

Figura 7 - Um mesmo programa Java executado em plataformas diferentes.

Portanto Cadenhead, Lemay (2005) e Furgeri (2010) afirmam que a linguagem Java não para de crescer no mercado até nos dias atuais, pois foi desenvolvida para ser um novo conceito de linguagem de programação, permitindo desenvolvimento de pequenos sistemas até sistemas complexos, capazes de rodar em várias plataformas diferentes, além de ser uma linguagem de fácil aprendizado se comparado à linguagem C++.

#### 3.7 IDE ECLIPSE

Segundo Serson (2007), a IBM desenvolveu a versão e doou para a comunidade como um software livre. A empresa teve um gasto inicialmente de aproximadamente foi de 40 milhões de dólares. Eclipse é uma IDE (Integrated Development Environment – Ambiente Integrado de Desenvolvimento) utilizada para construção de programas de computador e possui seu código aberto, tornando-a a IDE Java mais utilizada no mundo.

Fonte: Furgeri (2010, p. 22).

Palmeira (2014) afirma que a IDE Eclipse é uma ferramenta bastante utilizada pois compreende vários tipos de linguagem e aceita a instalação de plugins para emular o desenvolvimento da plataforma.

A grande vantagem do desenvolvimento no ambiente Eclipse é que ela possui um grande suporte a plugins de desenvolvimento, que facilita a vida do desenvolvedor atendendo a suas várias necessidades.

#### 3.8 SDK ANDROID

Pereira e Silva (2009) afirmam que o Android SDK pode rodar em algumas IDEs como Netbeans, Eclipse, e IntelliJ, porém, por possuir um plugin chamado Android Development Tool (ADT), o Eclipse é o mais utilizado entre os programadores.

> O ADT (Android Development Tool) fornece suporte à edição para vários tipos de arquivos. Um componente interessante é o DDMS (Dalvik Debug Monitor Service), que possibilita acompanhar todos os processos que são executados no hardware durante a aplicação, podendo inclusive simular recebimento de ligações ou de mensagens de voz. (PEREIRA; SILVA, 2009, p. 17).

Outra ferramenta muito importante utilizada pelo Eclipse é o emulador QEMU, que se trata de um emulador de hardware, que é baseado em uma aplicação de código fonte aberto, que pode representar perfeitamente o funcionamento de um smartphone com Android.

#### 3.9 SOFTWARE

Segundo Paulino (c2009), Software é uma sequência de instruções a serem seguidas e executadas em um computador.

Um Software pode ser divididos em dois tipos:

Softwares de Sistemas - Permite que o usuário interaja com o computador e suas partes (firmware, drivers);

Softwares Aplicativos – Permite que o usuário faça uma tarefa específica em um computador (Editores de texto, Planilhas eletrônicas);

#### 3.10 ENGENHARIA DE SOFTWARE

Segundo Lobo (2008), a engenharia de software estuda metodologias e padrões de desenvolvimento de software, sendo uma ferramenta indispensável em empresas de desenvolvimento de softwares. Na década de 70, surgiu a crise do software, pois nessa época não se conhecia a engenharia de software, então, os códigos eram difíceis de manter pela inexistência de métodos eficazes para seu desenvolvimento, assim, projetos estouravam prazos, orçamentos, tinham uma baixa qualidade e não atendiam aos requisitos do usuário.

> Engenharia de Software é metodologia de desenvolvimento e manutenção de sistemas modulares, com as seguintes características: processo (roteiro) dinâmico, integrado e inteligente de soluções tecnológicas; adequação aos requisitos funcionais do negócio do cliente e seus respectivos procedimentos pertinentes; efetivação de padrões de qualidade, produtividade e efetividade em suas atividades e produtos; fundamentação na tecnologia da informação disponível, viável, oportuna e personalizada; planejamento e gestão de atividades, recursos, custos e datas. (REZENDE, 2005, p. 2).

#### **3.10.1 Modelo de Processos de Desenvolvimento de Software**

Um processo de desenvolvimento é um conjunto de atividades ordenadas e executadas com o objetivo de alcançar uma meta, esta meta consiste em criar Softwares ou desenvolver um já existente.

Sem o uso de processos os softwares não são documentados, assim, ficam de uma forma inconsistente, podendo ser cometido repetidos erros no desenvolvimento deixando o software com altos índices de defeitos, além de dificultar as previsões de cronogramas e orçamentos.

A modelagem do processo de software é essencial para padronização de processos utilizados em determinadas organizações, deixando-os eficientes.

Nos modelos de processos possuímos quatro modelos de ciclos de vida, Desenvolvimento Incremental, Desenvolvimento Evolucionário, Modelo Espiral e o Modelo Cascata, que será o modelo utilizado para a construção do aplicativo.

Ramos (2009) afirma que o modelo mais antigo e amplamente usado na engenharia de software é o modelo Cascata, pois requer uma sequência no desenvolvimento de um software e uma fase se constitui na entrada da outra.

A Figura 8 ilustra claramente que para que seja iniciada uma nova fase do projeto, é necessária a entrada de outra, podendo voltar para fases anteriores caso seja necessário.

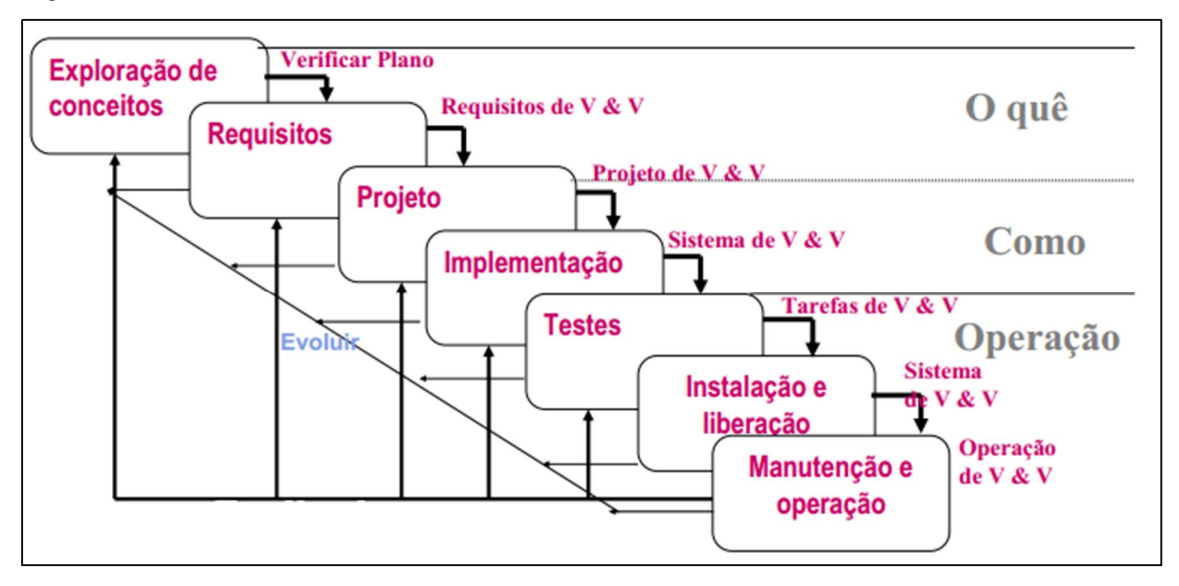

Figura 8 – Ciclo de Vida Cascata.

Fonte: Ramos (2012, p. 8).

#### 3.11 MODELAGEM UML

Quando começamos a moldar a UML (Unified Modeling Language), esperamos expressar projetos de uma maneira padronizada, ajudando na descrição de softwares construídos no estilo orientado a objetos.

Para Gudwin (2010) a linguagem UML é uma linguagem de modelagem que foi criada visando o desenvolvimento de modelos abstratos de processos, não existindo restrições quanto aos tipos de processos sendo modelados.

Com base nos trabalhos de Booch, et. al. (2006), a modelagem é a parte central das atividades que levam a criação de um bom software. É construída para visualizar e controlar melhor a arquitetura do sistema, compreendê-lo e gerenciar os riscos.

#### **3.11.1 Diagrama de Caso de Uso**

O Diagrama de Casos de Uso tem o objetivo de auxiliar a comunicação entre os analistas e o cliente, descrevendo um cenário que mostra as funcionalidades do sistema do ponto de vista do usuário. O cliente deve ver no diagrama de Casos de Uso as principais funcionalidades de seu sistema. A Figura 9 representa o exemplo de um diagrama de caso de uso que demonstra as funcionalidades de um aplicativo que possui apenas um ator (usuário do aplicativo).

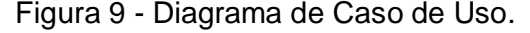

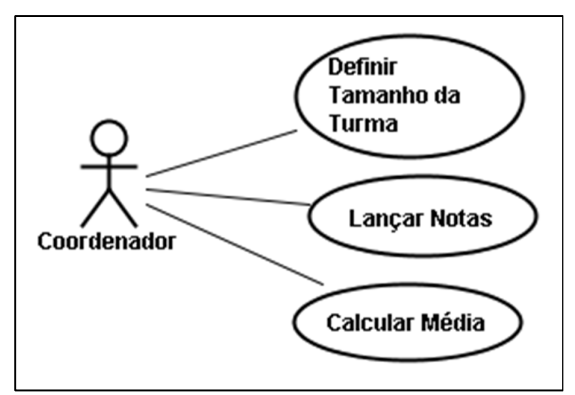

Fonte: Elaborada pelo autor.

A análise do diagrama acima mostra que o Ator 'Coordenador' poderá definir o tamanho de uma nova turma, lançar notas e calcular as médias.

#### **3.11.2 Diagrama de Atividades**

Para Gudwin (2010) o Diagrama de Atividade é utilizado para modelar o aspecto comportamental do processo, é um processo que sofreu várias mudanças em seu meta-modelo. Na figura 10, podemos ver como o sistema se comportará, o usuário irá se logar no sistema, acessará a tela de pedido, escolhera um produto e poderá finalizar o pedido, caso o pedido possua mais produto, ele volta para a escolha do produto, até ele finalizar o pedido.

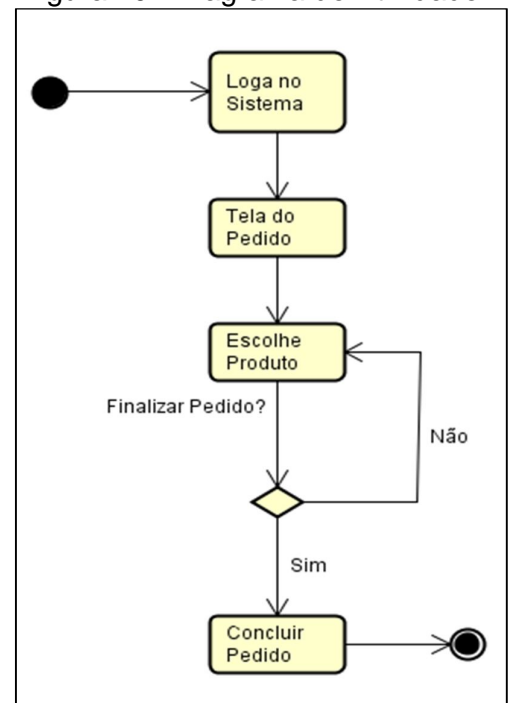

Figura 10 - Diagrama de Atividade

Fonte: Elaborada pelo autor.

#### 3.12 TESTE DE SOFTWARE

Desde os primeiros computadores comerciais, os softwares lançados no mercado têm se caracterizado, na maioria, por apresentarem um grande número de defeitos que afetam a funcionalidade, usabilidade, confiabilidade e segurança dos mesmos.

Quando se fala de teste de software, nos referimos a qualidade do mesmo, pois é um fator importante para definir a qualidade do produto final revelando seus defeitos para providenciar possíveis melhorias.

O Teste de Software nada mais é que verificar se o software está fazendo tudo de acordo com seus requisitos, ou seja, avalia seu comportamento baseado no que foi especificado. São extremamente importantes, pois quanto mais tarde um defeito for detectado, mais caro fica para corrigi-lo.

"Para se conduzir e avaliar a qualidade da atividade de teste têm-se as técnicas de teste funcional, estrutural e baseada em erros" (BARBOSA; MALDONADO; VINCENZI; 2004, p. 7).

Almeida (2005) afirma que o teste se software tem várias técnicas utilizadas, algumas delas são:

- a) Teste funcional: Também é conhecido por teste caixa preta, pois o conteúdo é desconhecido, podendo apenas avaliar a parte externa do software.
- b) Teste estrutural: Conhecido por teste caixa branca, ela baseia-se no conhecimento da estrutura interna da implementação.

Os estágios de teste mais importantes são:

- a) Teste Unitário: Verifica o funcionamento de apenas uma parte do sistema, de uma forma isolada, geralmente, esses testes são realizados pelos desenvolvedores.
- b) Teste de Integração: Executam a combinação de componentes de um software juntos, para verificar se eles funcionam de uma maneira correta.
- c) Teste de Sistema: Executa o sistema como um todo, testando todas suas funções de uma forma o mais próximo possível do que ocorrerá no ambiente de produção.
- d) Teste de Aceitação: São testes realizados pelos próprios usuários, verificando se a solução atende aos seus requisitos, antes da utilização em seu ambiente de produção.

# 3.13 USABILIDADE INTERFACE HOMEM-COMPUTADOR

Hoje é fundamental que um sistema tenha uma interface amigável com o usuário.

A Interface Homem-máquina (IHM) é uma disciplina que estuda e projeta a implementação de sistemas computacionais que sejam interativos com o humano.

"Na disciplina de IHC e na Ciência da Computação, usabilidade normalmente se refere à simplicidade e facilidade com que uma interface, um programa de computador ou um website pode ser utilizado." (SALIBA JUNIOR, 2012, p. 3).

Para Prates et. al. (2011), para a usabilidade e qualidade de um sistema dependemos dos seguintes aspectos:

a) Facilidade de aprendizado do sistema: Tempo e esforço necessário para o usuário atingir um determinado nível de desempenho;

- b) Facilidade de uso: Avalia o esforço físico e cognitivo do usuário durante o processo de interação procurando erros e medindo a velocidade durante a execução de uma tarefa.
- c) Satisfação do usuário: Verifica se o usuário gosta de utilizar o sistema.
- d) Flexibilidade: Avalia a possibilidade de o usuário modificar o ambiente inicial do sistema.
- e) Produtividade: Verifica se o uso do sistema facilita a vida do usuário.

#### **4 METODOLOGIA**

Conforme descrito nos objetivos, este trabalho tratou de um projeto de desenvolvimento de produção tecnológica baseada na engenharia de software, fundamentada na teoria do ciclo de vida de desenvolvimento de sistemas que, conforme descrita na seção 3 (Figura 8) é composta de sete fases: exploração de conceitos, requisitos, projeto, implementação, testes, instalação e manutenção. É preciso esclarecer que, muitas vezes, essas etapas podem se sobrepor. Especificamente neste projeto, as últimas duas etapas (instalação e manutenção) não foram consideradas uma vez que foge do escopo da investigação verificar a sua utilização em um cenário real.

As seções seguintes detalham cada uma das etapas do processo de desenvolvimento do aplicativo.

# 4.1 EXPLORAÇÃO DE CONCEITOS/ANÁLISE E LEVANTAMENTO DE REQUISITOS

A ideia de desenvolver um novo sistema surge quando o usuário percebe, durante a realização de seu negócio, uma série de problemas existentes. Tal fato dá início à fase de "reconhecimento do problema". No desenvolvimento do sistema aqui proposto, o reconhecimento do problema ocorreu na percepção que haveria a possibilidade de criar uma forma alternativa de auxiliar o processo de confecção de orçamentos na área da construção civil.

Observou-se que usuários ao resolver realizar reformas em suas casas ou construir novas moradias desejam, antes de começar a construção, saber quanto gastarão com a obra e com os materiais, a fim de planejar o orçamento familiar. Toda essa atividade de realizar orçamentos de reforma ou construção, poderia ser feita com a ajuda de um smartphone conectado à internet, sem sair de casa, rapidamente.

Após a definição do problema passou-se à etapa de análise e levantamento de requisitos, a fim de estabelecer os objetivos e requisitos da aplicação.

O projeto visou desenvolver um aplicativo para rodar na plataforma Android com o intuito de realizar orçamento na hora da construção de um cômodo da casa, informando ao usuário a média de materiais que serão usados na obra e o valor médio da obra, valor este que é calculado, baseando-se no valor médio de materiais em cada estado, valores atualizados mensalmente de acordo com as pesquisas realizadas pelo IBGE. Os cálculos serão explicitados na seção seguinte.

O usuário primeiramente define o estado em que pretende realizar a cotação, pois cada estado possui um valor diferente de preço, logo em seguida informa se deseja a cotação completa (Paredes, laje e piso) ou se pretende escolher apenas um dos itens para realizar o orçamento.

Para o orçamento das paredes, e orçamento completo, o usuário deve informar a largura (x), o comprimento (y), e a altura do cômodo, como mostra a Figura 11.

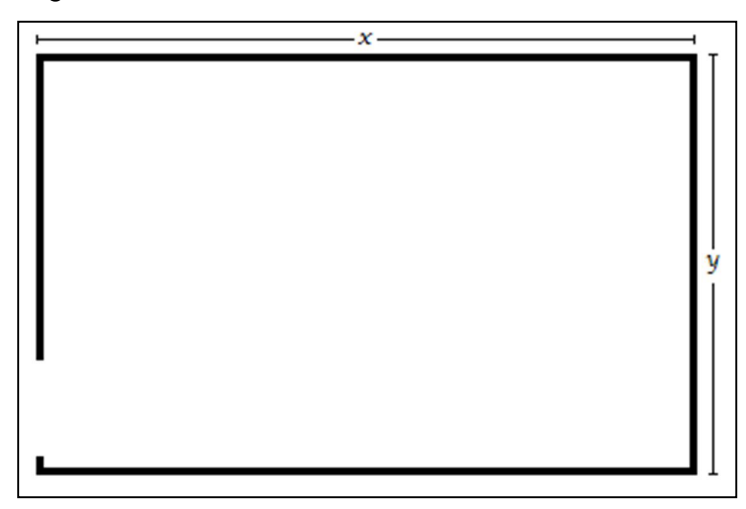

Figura 11 - Planta de um cômodo.

Para o orçamento da laje, o usuário precisará informar a largura (x), o comprimento do cômodo (y), a laje utilizada no cálculo será a laje do tipo forro.

Para o orçamento do piso, o usuário precisará informar a largura (x), o comprimento do cômodo(y), e qual tamanho do piso desejado (tamanhos estes prédeterminados).

# 4.2 CÁLCULOS UTILIZADOS

Após os dados informados, o sistema calculará e retornará a quantidade média de materiais necessários para a construção do item desejado, acrescentando

Fonte: Elaborada pelo autor.

já na conta a porcentagem de perda sobre cada item, que é a média de perda de materiais em uma obra, e informará ao usuário qual o total de perda prevista na obra e qual o valor médio gasto com esses materiais.

Exemplos dos cálculos utilizados:

- a) Laje do tipo forro (x\*y\* valor médio da laje forro);
- b) Piso Para o assentamento do piso são utilizados em média 4,5kg/ m<sup>2</sup> de argamassa segundo as especificações da marca Weber Quartzolit, então, a quantidade de sacos de argamassa, considerando sacos de 20kg, pode ser encontrada através da conta  $(x^*y^*4,5)/20$  e a quantidade de m<sup>2</sup> de piso, pela conta (x\*y).
- c) Parede Realizando uma simples conta, pode-se obter a quantidade de tijolos utilizados por m2 (considerando tijolos de 8 furos de 19 x 19 x 9cm): Área de 1(um) tijolo, incluindo juntas: 0,20m (20cm) x 0,20m (20) = 0,04  $m^2$ ;

Quantidade de tijolos por m<sup>2</sup>: 1,00 m<sup>2</sup> ÷ 0,04 m<sup>2</sup> = 25 peças;

d) Cimento: A Figura 12 representa a quantidade de utilização das argamassas mais utilizadas em construção civil.

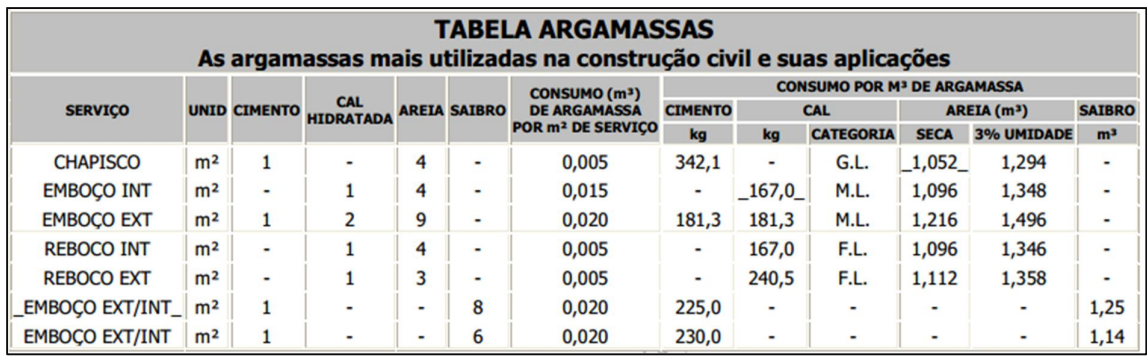

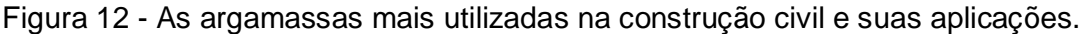

Fonte: Lima.

Chapisco: O consumo (m<sup>3</sup>) de chapisco por m<sup>2</sup> é de 0,005. Para a preparação de 1 (um) m<sup>3</sup> de Chapisco utiliza-se traço 1:4 (Cimento + Areia), sendo 342,1kg de Cimento e 1,052 m $3$  de Areia.

Emboço Ext.: O consumo  $(m^3)$  de emboço por m<sup>2</sup> é de 0,020. Para a preparação de 1 (um) m<sup>3</sup> de Emboço utiliza-se traço 1:2:9 (Cimento + Cal + Areia), sendo 181,3kg de Cimento, 181,3kg de Cal e 1,216 m $^3$  de Areia.

# 4.3 PROJETO

A fase do projeto consiste na utilização das especificações resultantes da fase de análise e levantamento de requisitos, estabelecendo a organização de tais particularidades de forma compatível com sua execução em computador. A documentação do projeto foi realizada seguindo a UML. Especificamente, foi desenvolvido um Diagrama de Caso de Uso que demonstra as funcionalidades projetadas para o aplicativo, e um Diagrama de Atividade que demonstra o comportamento do software.

Conforme ilustra a Figura 13, a aplicação projetada corresponde a uma aplicação simples, com apenas um ator (usuário do aplicativo), que pode ser utilizada em smartphones e apresenta as seguintes funcionalidades:

- a) Iniciar o aplicativo;
- b) Realizar orçamento;
- c) Sair do aplicativo;

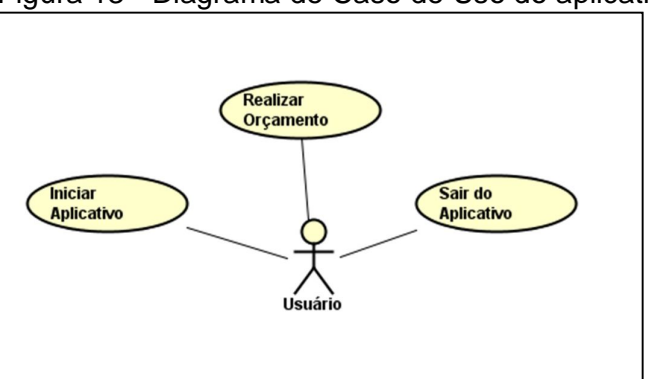

Figura 13 - Diagrama de Caso de Uso do aplicativo

Conforme ilustra a Figura 14, o diagrama de classe mostra como o software se comportara com um usuário. O usuário irá acessar o aplicativo, selecionar o orçamento desejado, informar as medidas solicitadas pelo aplicativo e obterá o

Fonte: Elaborada pelo autor.

resultado desejado, podendo finalizar o aplicativo ou voltar para a tela inicial do aplicativo.

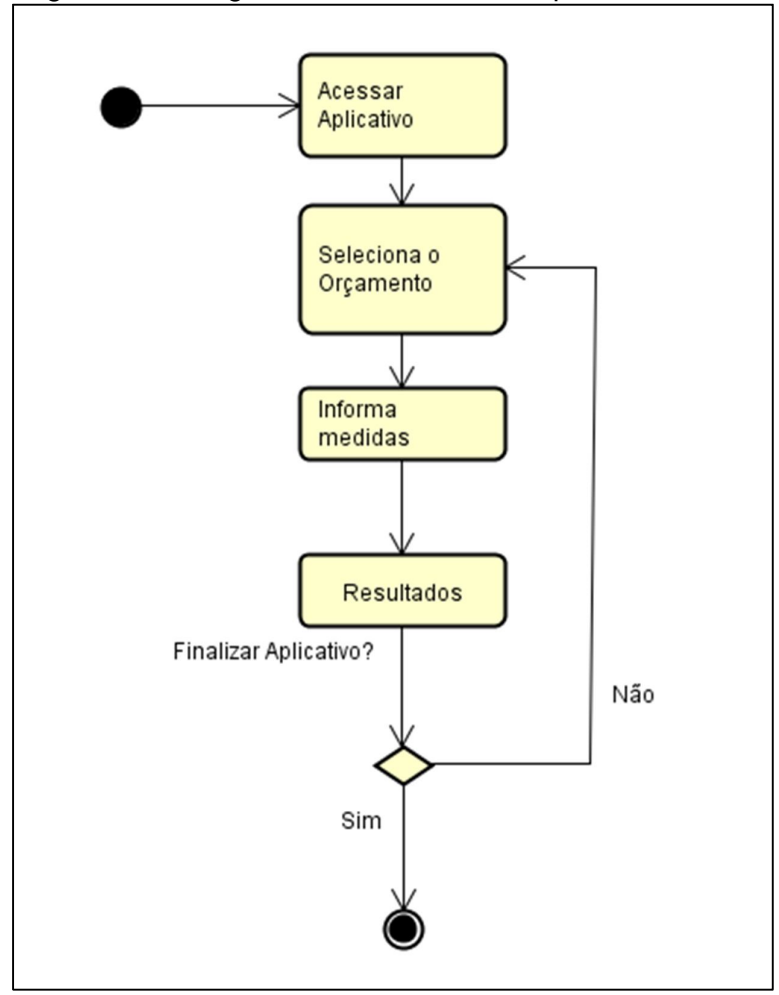

Figura 14 – Diagrama de Atividade do aplicativo

Fonte: Elaborada pelo autor.

De posse das especificações técnicas sugeridas nesta etapa de projeto também foram definidos de prazos para a realização das atividades necessárias para a implementação do projeto, descrita na seção seguinte.

# 4.4 IMPLEMENTAÇÃO

A tecnologia escolhida para desenvolvimento do aplicativo foi a linguagem JAVA. A escolha de JAVA se deu por ser uma linguagem de programação

multiplataforma, o que garante que o projeto possa ser facilmente adaptado a outros sistemas operacionais. Optou-se pela utilização da IDE Eclipse, por ser a mais utilizada por desenvolvedores. Também foi utilizado o SDK Android, que roda juntamente com a IDE Eclipse.

A escolha por um dispositivo móvel com sistema operacional Android e das demais ferramentas deve-se ao fato deste estar em crescente uso mundialmente, e por ser baseado na filosofia do Software Livre, que prega a ideia da utilização de softwares gratuitos, defendendo a melhor satisfação dos usuários com o produto, considerando aspectos como liberdade e portabilidade.

#### **5 RESULTADOS OBTIDOS**

A seguir, são apresentadas as principais telas da aplicação desenvolvida, associadas a entrada e saída de dados. A aplicação é composta por uma única tela principal que dá ao usuário acesso às principais funcionalidades (Figura 15).

Ao iniciar o aplicativo o usuário visualiza a tela principal que possui quatro botões, sendo eles:

- a) Completo para orçamento de materiais para construção de um cômodo completo;
- b) Paredes para orçamento de materiais para construção de paredes de um cômodo;
- c) Laje para orçamento de materiais para construção de laje em um cômodo
- d) Piso para orçamento de materiais para assentamento de piso em um cômodo.

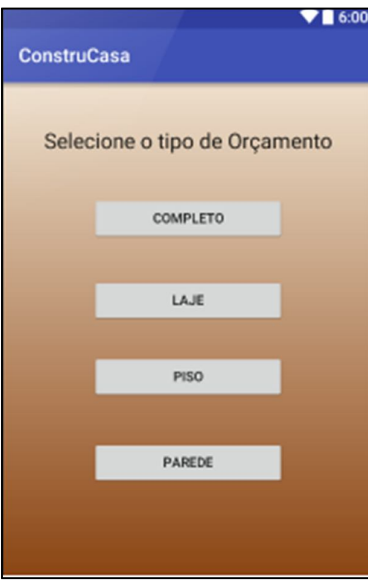

Figura 15 - Tela inicial do aplicativo.

Fonte: Elaborada pelo autor.

Para fins de ilustração do funcionamento do software, serão utilizadas as seguintes medidas no cômodo: 5m de largura, 3m de comprimento e 3m de altura como mostra a Figura 16.

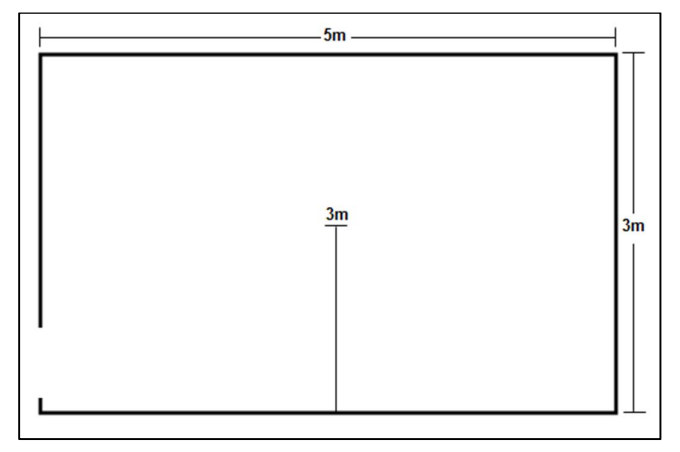

Figura 16 - Planta de um cômodo com as medidas.

Fonte: Elaborada pelo autor.

Ao clicar no botão "Completo", será exibida ao usuário a tela com alguns campos que precisam ser preenchidos, conforme demonstra a Figura 17: "Largura do cômodo", "Altura do cômodo", "Comprimento do cômodo". Após o preenchimento desses campos, o usuário clicará no botão "Calcular" e será mostrada a quantidade de materiais necessários para a construção desse cômodo completo.

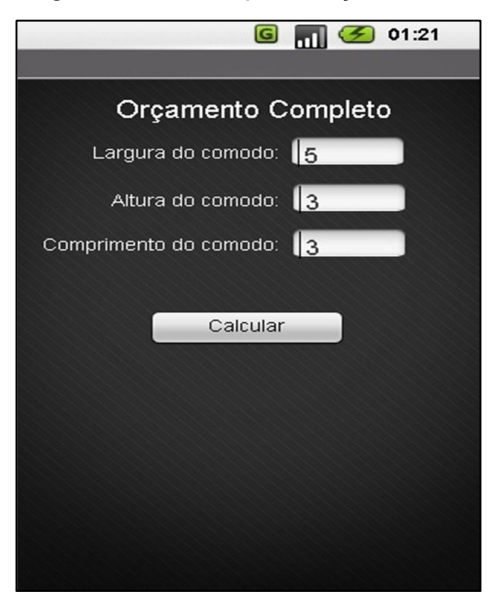

Figura 17 - Tela para orçamento completo.

Fonte: Elaborada pelo autor.

Ao clicar no botão "Paredes", será exibida ao usuário a tela com alguns campos que precisam ser preenchidos, conforme ilustra a Figura 18: "Largura do cômodo", "Altura do cômodo", "Comprimento do cômodo". Após o preenchimento desses campos, o usuário clicará no botão "Calcular" e será mostrada a quantidade de materiais necessários para a construção de paredes em um cômodo.

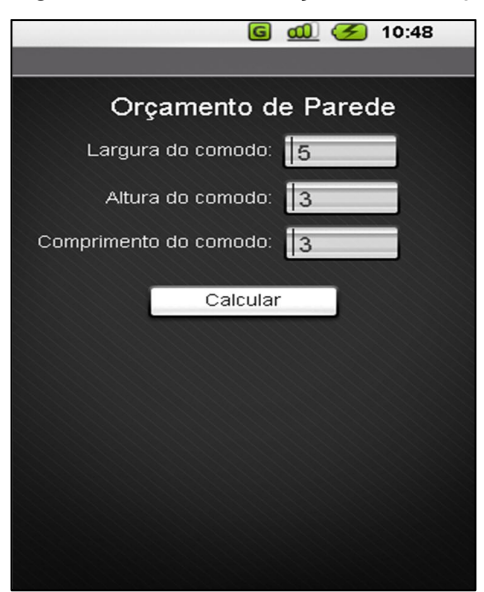

Figura 18 - Tela de orçamento de parede.

Fonte: Elaborada pelo autor.

Ao clicar no botão "Laje", será exibida ao usuário a tela com alguns campos que precisam ser preenchidos, conforme aponta a Figura 19: "Largura do cômodo", "Comprimento do cômodo". Após o preenchimento desses campos, o usuário clica no botão "Calcular", e será mostrada a quantidade de materiais necessários para a construção de laje em um cômodo.

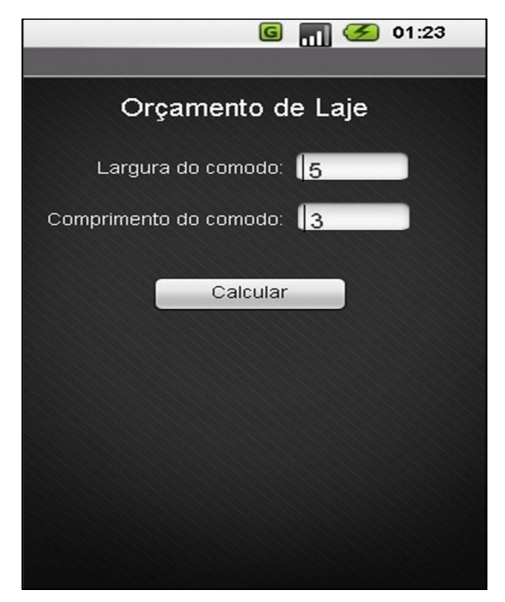

#### Figura 19 - Tela de orçamento de laje.

Fonte: Elaborada pelo autor.

Ao clicar no botão "Piso", será exibida ao usuário a tela com alguns campos que precisam ser preenchidos, conforme mostra a Figura 20: "Largura do cômodo", "Comprimento do cômodo". Após o preenchimento desses campos, o usuário clicará no botão "Calcular" e será mostrada a quantidade de materiais necessários para o assentamento de piso em um cômodo.

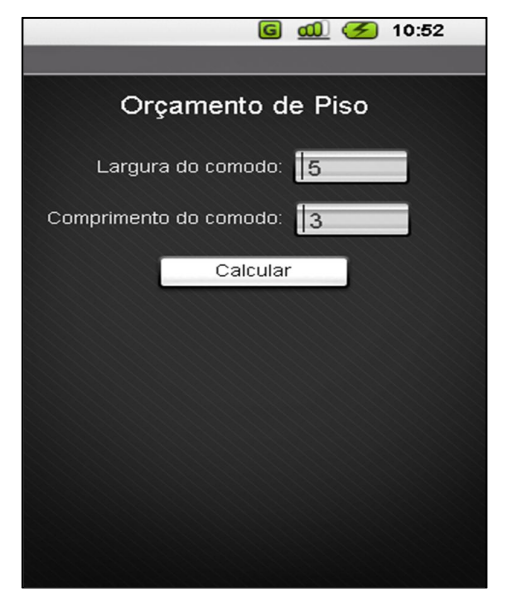

Figura 20 - Tela de orçamento de piso.

Fonte: Elaborada pelo autor.

#### **6 TESTES DO SISTEMA**

Os testes de um sistema ocorrem, inicialmente, em partes separadas e, finalmente, com o sistema como um todo. Essa etapa pode estar interligada com a implementação. Durante os testes o sistema é submetido à avaliação de qualidade.

Após o desenvolvimento deste primeiro protótipo de telas foi realizado um teste simples que visou apenas verificar a qualidade das respostas emitidas pelo sistema. Para isso, foram realizados levantamentos e estudos em diversos sites de marcas famosas de materiais de construção, além de livros, a fim de confrontar as respostas fornecidas pelo com valores esperados para os orçamentos.

Assim, foram dados como entrada para o sistema as medidas de um cômodo fictício ilustrado na Figura 16 – Seção 5, com a finalidade apenas de verificar a corretude das respostas geradas.

A Figura 21 ilustra a quantidade de materiais, e qual o valor total para construção de um cômodo completo em uma casa.

> G <sub>11</sub> 5 00:58 DroidDraw Orçamento Materiais Cimento - Saco 50 kg: Cal - Saco 20 kg: Tijolo - Unid.: Areia - mª: Brita - mª: Argamassa - Saco 20 kg: Piso -  $m^2$ : Laje -  $m^2$ :

Figura 21 - Tela com o orçamento para um cômodo

completo.

Fonte: Elaborada pelo autor.

A Figura 22 ilustra a quantidade de materiais e qual o valor total para construção de paredes.

Figura 22 - Tela com o orçamento de paredes de um

cômodo.

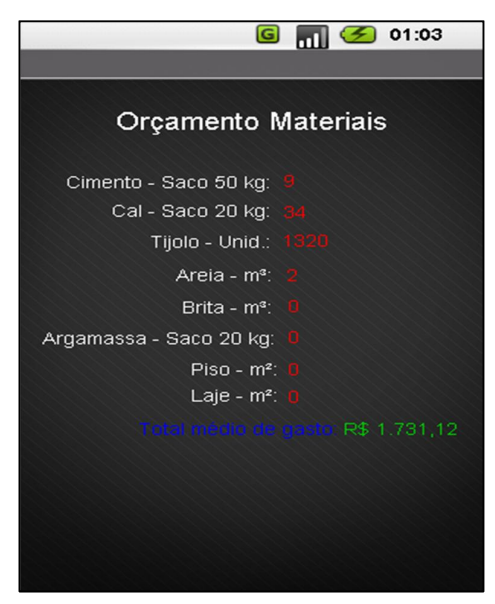

Fonte: Elaborada pelo autor.

A Figura 23 ilustra a quantidade de materiais, e qual o valor total para construção de laje em um cômodo de uma casa.

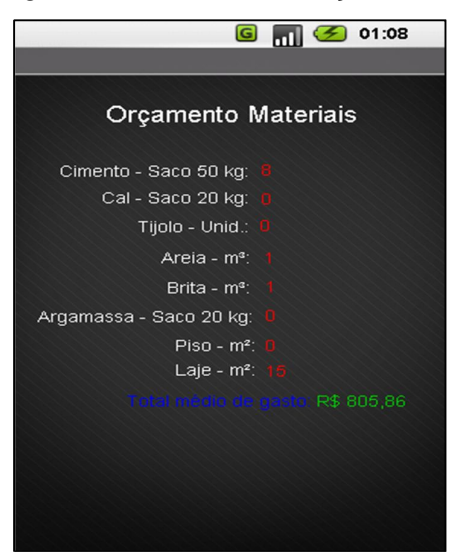

Figura 23 - Tela com o orçamento de laje para um cômodo.

Fonte: Elaborada pelo autor.

A Figura 24 ilustra a quantidade de materiais e qual o valor total para assentar piso em um cômodo de uma casa.

Figura 24 - Tela com o orçamento para assentamento de

piso em cômodo.

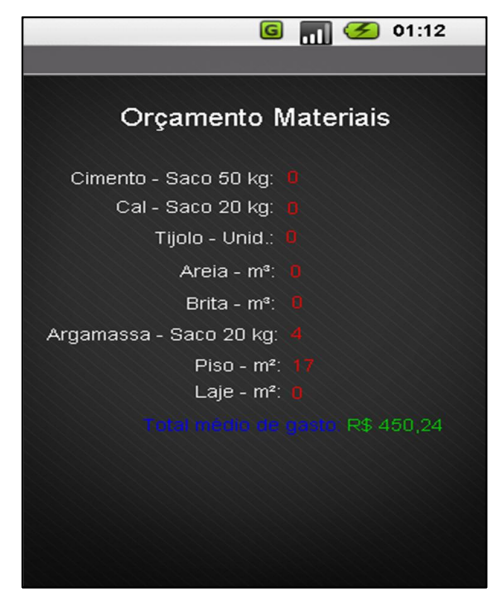

Fonte: Elaborada pelo autor.

As respostas emitidas pelo aplicativo foram de acordo com o esperado, atestando, assim, que o sistema é capaz de realizar os cálculos de orçamento conforme especificações e de fácil uso.

#### **7 CONSIDERAÇÕES FINAIS**

A utilização de novos recursos tecnológicos da informática segue um fluxo contínuo de inovações. As novas plataformas de hardware propiciam avanços tecnológicos que são evidentes nas mais diversas áreas, a exemplo da construção civil. Neste trabalho foi apresentado o processo de desenvolvimento de um aplicativo para a confecção de orçamentos na área de construção civil na plataforma Android.

O desenvolvimento de softwares de construção civil para dispositivos móveis é um campo de pesquisa em expansão, que acompanha a evolução das tecnologias para utilizar cada vez mais recursos e oferecer maior flexibilidade para as mais diversas atividades. Desenvolver softwares voltados à área de construção civil para dispositivos móveis não é uma tarefa trivial, já que há necessidade de identificar métodos e soluções computacionais que possam atender de forma precisa a demanda da área.

As funcionalidades implementadas envolvem as funções básicas de cálculo de orçamentos de uma obra. Vários desafios de pesquisa e desenvolvimento foram superados. Pode-se destacar, entre eles, a criação de uma interface intuitiva e o levantamento das informações que permitam cálculo correto de orçamentos utilizados na área da construção civil.

Pode ser observado também que o aplicativo, de fácil usabilidade, tem uma boa identidade visual com o usuário, pois o mesmo, ainda que de modo informal foi apresentado a outros usuários, e todos aprovaram sua estética e sua facilidade no manuseio, além disso, o aplicativo pode ser executado em celulares que não possuam tanto poder de processamento e memória por ser um aplicativo leve.

Como trabalhos futuros, pretende-se implementar mais funcionalidades no aplicativo. Poderão ser implementados novos cálculos a fim de melhorá-lo, podendo ser calculado, por exemplo, a quantidade de aço, telhas e madeiras que são materiais essenciais em uma obra, melhorando, assim, a aceitação do aplicativo, pois permitirá um cálculo mais preciso.

Outro ponto importante que pode ser implementado no aplicativo é o fator de preço do orçamento, podendo utilizar a internet para realizar orçamento por cidade e, dependendo, em alguma determinada loja, melhorando o nível de acerto em valores de gasto, aumentando assim a economia do usuário, pois ele poderá escolher qual loja ele faria o orçamento, proporcionando assim, uma maior economia na compra dos materiais.

# **REFERÊNCIAS**

ABLESON, W. F. et al. **Android em ação**. Tradução: Eduardo Kraszczuk, 3. ed. Rio de Janeiro: Elsevire, 2012.

ABOUT SQLite. **SQLite**, c2000. Disponível em: <http://sqlite.org/about.html>. Acesso em: 14 mai. 2014.

ALMEIDA, R. Engenharia de Software. **UFES**, 2005. Disponível em: <http://www.inf.ufes.br/~falbo/download/aulas/es-g/2005-1/NotasDeAula.pdf>. Acesso em: 10 abr. 2016.

ANDROID já tem 1,4 bilhão de usuários em todo o mundo. **Canaltech**, c2016. Disponível em: < http://canaltech.com.br/noticia/android/android-ja-tem-14-bilhao-deusuarios-em-todo-o-mundo-50011/>. Acesso em: 10 mar. 2016.

BARBOSA, E. F.; MALDONADO, J. C.; VINCENZI, A. M. R. Introdução ao Teste de Software. **USP**, 2004. Disponível em: <http://www.icmc.usp.br/CMS/Arquivos/arquivos\_enviados/BIBLIOTECA\_113\_ND\_6 5.pdf>. Acesso em: 25 mai. 2016.

BOOCH, G.; RUMBAUGH, J.; JACOBSON, I. **UML Guia do usuário**. Tradução: Fabio Freitas da Silva; Cristina de Amorim Machado. 2 ed. Rio de Janeiro: Elsevier, 2005.

CAD project - case study 4**. Sabeercadprojects**, c2016. Disponível em: < http://sabeercadprojects.blogspot.com.br/2014\_06\_01\_archive.html>. Acesso em: 23 mai. 2016.

CADENHEAD, R., LEMAY, L. **APRENDA EM 21 DIAS JAVA 2**. Tradução: Daniel Vieira et al. 4. ed. Rio de Janeiro: Elsevier, 2005.

CONSTRUÇÃO civil baterá recorde de empregos no primeiro semestre de 2014, diz Sinduscon. **Portal Brasil**, c2014. Disponível em: < http://www.brasil.gov.br/economia-e-emprego/2014/03/construcao-civil-baterarecorde-de-empregos-no-primeiro-semestre-de-2014-diz-sinduscon>. Acesso em: 13 mai. 2016.

COSTA, R. L. C. **SQL guia prático - 2a edição**. Rio de Janeiro: Brasport, 2007.

DEITEL, H et al. **Android Para Programadores: Uma abordagem baseada em aplicativos**. Porto Alegre: Bookman, 2013.

FURGERI, S. **JAVA 7: Ensino didático**. São Paulo: Érica, 2012.

GARTNER Says Worldwide Traditional PC, Tablet, Ultramobile and Mobile Phone Shipments On Pace to Grow 7.6 Percent in 2014. **Gartner**, c2014. Disponível em: < http://www.gartner.com/newsroom/id/2645115>. Acesso em: 15 dez. 2015.

GUDWIN, R. Introdução a Linguagem UML. **UNICAMP**, 2010. Disponível em: < http://www.dca.fee.unicamp.br/~gudwin/ftp/ea976/Estruturais2010.pdf >. Acesso em: 25 abr. 2016.

LIMA, C. I. P. Concretos e Argamassas. **IRAPUAMA**, 2011. Disponível em: < http://irapuama.dominiotemporario.com/doc/TABELAS\_CONCRETOS\_E\_ARGAMAS SAS.pdf>. Acesso em: 10 mai. 2016.

LOBO, E. J. R. **Curso prático de MySQL**. São Paulo: Digerati Editorial, 2008.

NEWARD, T. Por dentro do SQLite. **MSDN Magazine**, c2014. Disponível em: < http://msdn.microsoft.com/pt-br/magazine/ff898405.aspx>. Acesso em: 14 mai. 2016.

NUNES, B. F. et al. Construção civil no Brasil: investimentos e desafios. **BNDES**, c2010-2013. Disponível em: <

http://www.bndes.gov.br/SiteBNDES/export/sites/default/bndes\_pt/Galerias/Arquivos/

conhecimento/liv\_perspectivas/09\_Perspectivas\_do\_Investimento\_2010\_13\_CONST RUCAO\_CIVIL.pdf >. Acesso em: 13 mai. 2016.

OLIVEIRA, L. R.; MEDINA, R. D. **Desenvolvimento de objetos de aprendizagem para dispositivos móveis: uma nova abordagem que contribui para a educação**. Centro de Tecnologia – Universidade Federal de Santa Maria, 2007.

PALMEIRA, T. V. V. Conhecendo o Eclipse: Uma apresentação detalhada da IDE. **DEVMEDIA**, c2014. Disponível em: < http://www.devmedia.com.br/conhecendo-oeclipse-uma-apresentacao-detalhada-da-ide/25589 >. Acesso em: 14 mai. 2016.

PERDAS de materiais (aço, concreto e tijolos): exemplo de aplicação. **Comunidade da Construção**, c2002. Disponível em:

<http://www.comunidadedaconstrucao.com.br/upload/ativos/179/anexo/apostila3.pdf > Acesso em: 26 mai. 2016.

PEREIRA, L. C. O; SILVA, M. L. **Android para desenvolvedores**. Rio de Janeiro: Brasport, 2009.

PRATES, R. O. et. al. Projeto de Interfaces de Usuário. **UFPA**, 2011. Disponível em:  $\epsilon$ 

http://www.ufpa.br/sampaio/curso\_de\_sbd/semin\_mod\_int\_usuario/apostila\_ihc\_raqu el.htm >. Acesso em: 29 abr. 2016.

PRICE, J. Oracle **Database 11G SQL: Domine SQL e PL/SQL no banco de dados Oracle**. Porto Alegre: Bookman, 2008.

RAMOS, R. A. Modelos de Processo de Software. **UNIVASF**, 2012. Disponível em: < http://www.univasf.edu.br/~ricardo.aramos/disciplinas/ES\_I\_2012\_2/Aula03\_Modelos Processos.pdf >. Acesso em: 22 abr. 2016.

REZENDE, D. A. **Engenharia de Software e Sistemas de Informação**. Rio de Janeiro: Brasport, 2005.

SALIBA JUNIOR, E. Testes de Usabilidade. **ESJ**, 2012. Disponível em: < http://www.esj.eti.br/IFTM/Disciplinas/Grau03/IHM/IHM\_Unidade\_04.pdf >. Acesso em: 27 mai. 2016.

SERSON, R. R. **Programação orientada a objetos com Java 6: Curso universitário**. Rio de Janeiro: Brasport, 2007.

SMARTPHONES no Mundo (1T14). **Teleco**, c2014. Disponível em: <http://www.teleco.com.br/smartphone.asp>. Acesso em: 15 mai. 2016.

SOUZA, U.B.L. et al. Perdas de materiais nos canteiros de obras: a quebra do mito, qualidade na construção. **Gerenciamento de Obras**, 1998. Disponível em: < http://www.gerenciamento.ufba.br/MBA%20Disciplinas%20Arquivos/Produtividade/P erdas%20Revista%20Qualidade.pdf > Acesso em: 28 mai. 2016.

THE Android Source Code. **Android**, c2007. Disponível em: <http://source.android.com/source/index.html>. Acesso em: 23 abr. 2016.

Xavier, C. M.; Xavier, L. F.; Melo, M. **Gerenciamento de projetos de construção civil: Uma adaptação da metodologia Basic Methodware**. Rio de Janeiro: Brasport, 2014.

# **APLICATIVO ANDROID PARA AUXILIAR A CONFECCÇÃO DE ORÇAMENTOS NA ÁREA DA CONSTRUÇÃO CIVIL**

# **Renan da Silva Rocha. 1 , Elvio Gilberto da Silva.<sup>1</sup> , Patrick Pedreira Silva.<sup>1</sup> , Henrique Pachioni Martins. 1**

<sup>1</sup>Centro de Ciências Exatas e Sociais – Universidade do Sagrado Coração (USC) 17011-160 – Bauru – SP – Brasil.

renan.da.rocha@hotmail.com, egsilva@usc.br, patrick.silva@usc.br, henmartins@gmail.com

**Abstract.** The project aimed to the hum Application Development que Performs budget materials in the field of Construction , through a simple data Insertion About the item to be built in the installed application in APPLIANCES Mobile Phones with Android Operating System , a system chosen to be the most Among currently used OS smartphones. By Application Environment , the User will be able to know The material will spend on construction , and What the Average amount spent in the state in May the User to find . For Your Development Were used Several Tools Development , as the Java and Eclipse IDE together using price average of State of São Paulo Building Materials, Prices These , based on research conducted IBGE hair ( Brazilian Institute of Geography and Statistics ) .

**Resumo.** O projeto visou o desenvolvimento de um aplicativo que realiza orçamento de materiais na área da construção civil, através de uma simples inclusão de dados sobre o item a ser construído no aplicativo instalado em aparelhos celulares com Sistema Operacional Android, sistema este escolhido por ser o mais utilizado atualmente entre os smartphones. Por meio do aplicativo, o usuário poderá saber o quanto de material gastará na construção, e qual o valor médio gasto no estado em que o usuário se encontra. Para seu desenvolvimento foram utilizadas diversas ferramentas de desenvolvimento, como a linguagem Java e IDE Eclipse juntos, utilizando preço médio de materiais de construção do Estado de São Paulo, preços estes, com base em pesquisas realizadas pelo IBGE (Instituo Brasileiro de Geografia e Estatística).

# **1. Introdução**

Hoje um smartphone é desejo de consumo, se não for algo essencial, nas vidas das pessoas. Continuamente, o número de smartphones cresce a cada ano, segundo a consultoria IDC (International Data Corporation) (2014), apenas no primeiro trimestre de 2014, foram vendidos mais de 280 milhões de unidades no mundo.

Junto com o crescente aumento no número de smartphones no mundo, cresce também o SO (Sistema Operacional) Android, desenvolvido pela Google. Em setembro de 2015, segundo Fábio Coelho, diretor-geral da Google no Brasil, o país contava com mais de 100 milhões de smartphones ativos utilizando esse sistema operacional. De acordo com Oliveira e Medina (2007), nas últimas décadas houve um aumento significativo destes dispositivos, que oferecem aos usuários variadas funcionalidades e hardwares cada vez mais potentes, incluindo, os dispositivos móveis. Com isso, tornou-se possível a programação (desenvolvimento) voltada com foco a essa área de dispositivos móveis, fazendo com que os aplicativos não tenham nenhuma ligação ao fabricante e, independente de qual fosse, a instalação estaria disponível. Sendo assim, com essa revolução móvel muitos softwares que funcionavam em computadores apenas, passaram a tornar-se compatível aos dispositivos móveis, com isso podemos dizer que eles têm um grande valor e utilidade para complementar nossas atividades ao longo do dia.

Especialmente no Brasil, destaca-se também o crescimento, a cada ano, da área de construção civil tanto relacionada às grandes obras como às pequenas reformas. As pessoas ao resolverem realizar reformas em suas casas ou construir novas moradias desejam, antes de começar a construção, saber quanto gastarão com a obra e com os materiais, a fim de planejar o orçamento familiar.

Como a tecnologia está presente em todas as áreas, a fim de facilitar a vida das pessoas, nesta área da construção civil não é diferente. Os smartphones geram uma grande oportunidade de aliar planejamento com tecnologia. Com um smartphone em mãos as pessoas podem, por exemplo, realizar orçamentos de reforma ou construção sem sair de casa, rapidamente, precisando apenas portar um smartphone com conexão à internet.

A elaboração do projeto na plataforma Android justifica-se por ser a opção de uso da maioria dos fabricantes de smartphones e da maioria da população brasileira, além de proporcionar conhecimento em uma área que vem crescendo cada vez mais no mercado.

Na realização de orçamento de uma obra existem diferentes tipos de custos a serem executados, porém, este trabalho focará apenas no custo direto, que envolve o gasto com materiais, horas de trabalho do pedreiro, etc.

O aplicativo realiza orçamento de reforma e construção, precisando apenas ser alimentado com alguns dados do imóvel, aplicativo este, que será necessário possuir conexão com a internet para a realização do orçamento.

#### **2. Construção Civil no Brasil**

Segundo NUNES, B. F. et al (2010) a construção civil no Brasil vem crescendo a cada ano, de acordo com o BNDES, de 1995 até 2008 ela acumulou sucessivas taxas de crescimento, e foi responsável por 4% do PIB (Produto Interno Bruto) já em 2009, e foi aumentando cada vez mais sua participação.

Ela tem uma grande importância na mão de obra, principalmente as não-qualificadas. Ainda, segundo o BNDES, cerca de 1,5 milhões de trabalhadores foram empregados no ano de 2007 neste setor.

Dados elaborados pelo Sindicato da Indústria da Construção Civil do estado de São Paulo (Sinduscon-SP), em parceria com a Fundação Getulio Vargas (FGV), mostram que em fevereiro de 2014 houve um aumento de 0,88% na criação de empregos na construção civil, isso significa 30,8 mil novas vagas em relação ao mês anterior. (Construção..., c2014).

"As novas contratações reforçam a previsão de que, ao longo do primeiro semestre de 2014, a construção ultrapassará o recorde de 3,571 milhões de empregados formais". (WATANABE, c2014).

# **3. A Plataforma Android**

O Android foi adquirido pela Google no ano de 2005 e anunciado oficialmente apenas em novembro de 2007. Na mesma ocasião "foi formada a Open Handset Alliance para desenvolver o Android, impulsionando a inovação na tecnologia móvel" (DEITEL et al., 2012, p. 4).

Segundo Pereira e Silva (2009), Android é uma plataforma para tecnologia móvel completa, construído com a intenção de permitir aos desenvolvedores criar aplicações móveis que tirem total proveito do que o aparelho móvel possa oferecer, sendo um sistema operacional verdadeiramente aberto.

A arquitetura do Android é formada por cinco camadas, que são as aplicações, frameworks, bibliotecas, máquina virtual e o seu núcleo (kernel) conforme mostra ilustra a Figura 1.

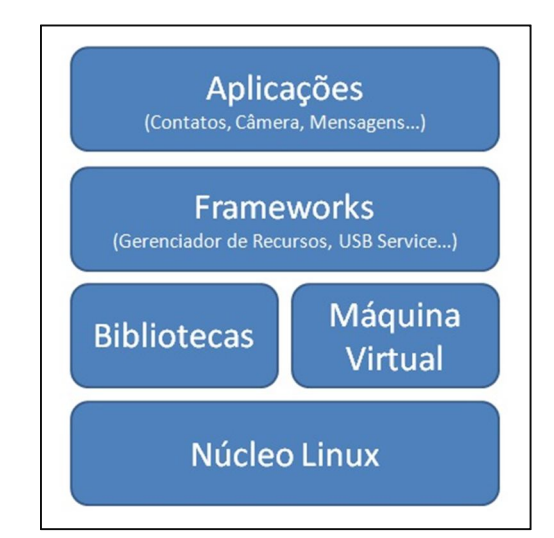

**Figura 1** - Arquitetura estruturada do Android. Fonte: Elaborada pelo autor.

# **4. Objetivo da Computação na Engenharia**

Nas décadas passadas ou nos dias atuais, presenciamos uma verdadeira revolução na computação, novas tecnologias são introduzidas no mercado de uma forma avassaladora.

Esta essa enorme revolução teve um papel importante na Engenharia, fortemente influenciando nas maneiras como os projetos das mais variadas áreas são elaborados. Há décadas atrás, os engenheiros eram apenas auxiliados por réguas de cálculo, calculadoras programáveis e computadores que tinham o tamanho de uma sala.

Nos dias atuais, todas as etapas no projeto, desde uma casa até um edificil, desde a analise estrutura e seu desenho são processados em poucos minutos e seus dados salvos em um pequeno pen-drive.

# **5. Java**

Segundo Cadenhead e Lemay (2005), Java é uma linguagem de programação orientada a objeto, desenvolvida para ser mais fácil de aprender do que C++, além de ser independente de plataforma e segura, dificultando na hora de abusar como em C e C++.

A Figura 2 mostra que "Java é uma nova plataforma de software que possibilita que um mesmo programa seja executado em diversas plataformas, talvez a característica mais importante dessa linguagem." (FURGERI, 2010, p. 21).

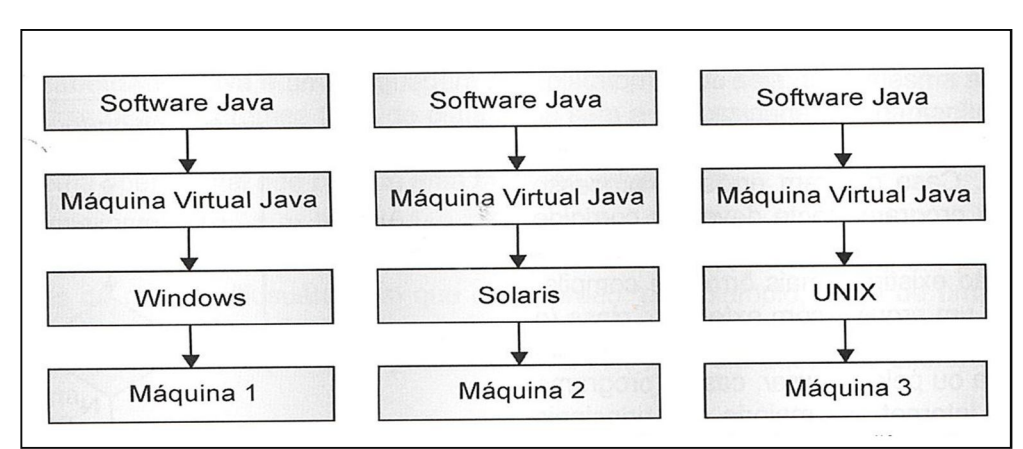

**Figura 2** - Um mesmo programa Java executado em plataformas diferentes. Fonte: Furgeri (2010, p. 22).

# **6. Engenharia de Software**

Segundo Lobo (2008), a engenharia de software estuda metodologias e padrões de desenvolvimento de software, sendo uma ferramenta indispensável em empresas de desenvolvimento de softwares. Na década de 70, surgiu a crise do software, pois nessa época não se conhecia a engenharia de software, então, os códigos eram difíceis de manter pela inexistência de métodos eficazes para seu desenvolvimento, assim, projetos estouravam prazos, orçamentos, tinham uma baixa qualidade e não atendiam aos requisitos do usuário.

# **7. Metodologia**

Este trabalho tratou de um projeto de desenvolvimento de produção tecnológica baseada na engenharia de software, fundamentada na teoria do ciclo de vida de desenvolvimento de sistemas que é composta de sete fases: exploração de conceitos, requisitos, projeto, implementação, testes, instalação e manutenção. É preciso esclarecer que, muitas vezes, essas etapas podem se sobrepor. Especificamente neste projeto, as últimas duas etapas (instalação e manutenção) não foram consideradas uma vez que foge do escopo da investigação verificar a sua utilização em um cenário real.

Após os dados informados, o sistema calculará e retornará a quantidade média de materiais necessários para a construção do item desejado, acrescentando já na conta a porcentagem de perda sobre cada item, que é a média de perda de materiais em uma obra, e informará ao usuário qual o total de perda prevista na obra e qual o valor médio gasto com esses materiais.

Exemplos dos cálculos utilizados:

- a) Laje do tipo forro (x\*y\* valor médio da laje forro);
- b) Piso Para o assentamento do piso são utilizados em média 4,5kg/ m<sup>2</sup> de argamassa segundo as especificações da marca Weber Quartzolit, então, a quantidade de sacos de argamassa, considerando sacos de 20kg, pode ser encontrada através da conta  $(x*y*4,5)/20$  e a quantidade de m<sup>2</sup> de piso, pela conta  $(x*y)$ .
- c) Parede Realizando uma simples conta, pode-se obter a quantidade de tijolos utilizados por m2 (considerando tijolos de 8 furos de 19 x 19 x 9cm): Área de 1(um) tijolo, incluindo juntas: 0,20m (20cm) x 0,20m (20) = 0,04 m<sup>2</sup>;

Quantidade de tijolos por m<sup>2</sup>: 1,00 m<sup>2</sup> ÷ 0,04 m<sup>2</sup> = 25 peças;

d) Cimento: A Figura 3 representa a quantidade de utilização das argamassas mais utilizadas em construção civil.

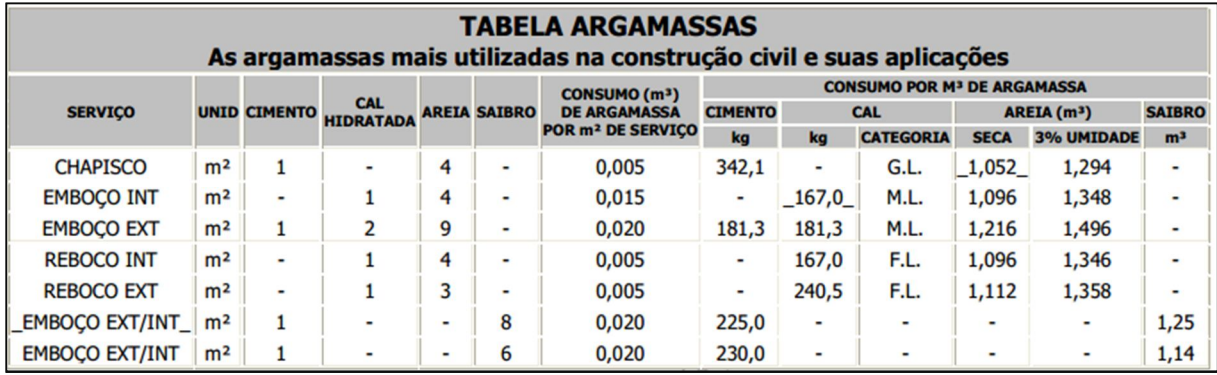

**Figura 3** - As argamassas mais utilizadas na construção civil e suas aplicações.

Chapisco: O consumo  $(m^3)$  de chapisco por  $m^2$  é de 0,005. Para a preparação de 1 (um) m<sup>3</sup> de Chapisco utiliza-se traço 1:4 (Cimento + Areia), sendo 342,1kg de Cimento e  $1,052 \text{ m}^3$  de Areia.

Emboço Ext.: O consumo  $(m^3)$  de emboço por  $m^2$  é de 0,020. Para a preparação de 1 (um) m<sup>3</sup> de Emboço utiliza-se traço 1:2:9 (Cimento + Cal + Areia), sendo 181,3kg de Cimento, 181,3kg de Cal e 1,216 m<sup>3</sup> de Areia.

# **8. Resultados**

A seguir, é apresentado a tela principal da aplicação desenvolvida que dá ao usuário acesso às principais funcionalidades (Figura 4).

Ao iniciar o aplicativo o usuário visualiza a tela principal que possui quatro botões, sendo eles:

- a) Completo para orçamento de materiais para construção de um cômodo completo;
- b) Paredes para orçamento de materiais para construção de paredes de um cômodo;
- c) Laje para orçamento de materiais para construção de laje em um cômodo
- d) Piso para orçamento de materiais para assentamento de piso em um cômodo.

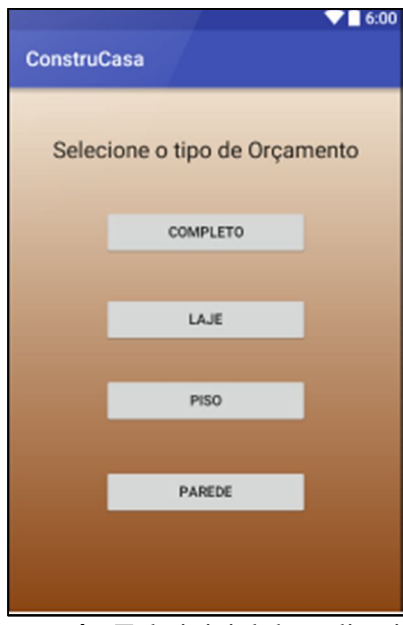

**Figura 4** - Tela inicial do aplicativo. Fonte: Elaborada pelo autor.

Assim, foram dados como entrada para o sistema as medidas de um cômodo fictício, com a finalidade apenas de verificar a corretude das respostas geradas.

A Figura 5 ilustra a tela que exibe a quantidade de materiais, e qual o valor total para construção de um cômodo completo em uma casa.

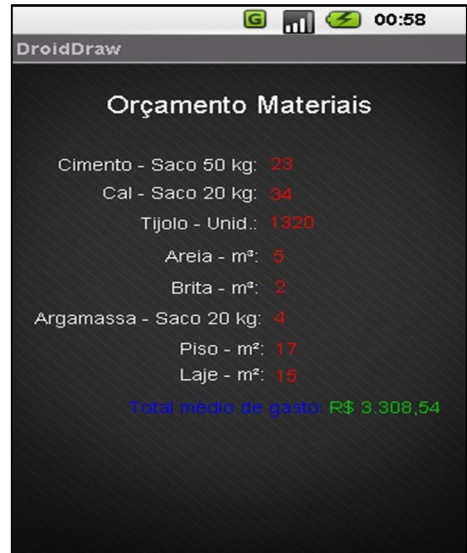

**Figura 5** - Tela com o orçamento para um cômodo completo. Fonte: Elaborada pelo autor.

# **9. Considerações Finais**

A utilização de novos recursos tecnológicos da informática segue um fluxo contínuo de inovações. As novas plataformas de hardware propiciam avanços tecnológicos que são evidentes nas mais diversas áreas, a exemplo da construção civil. Neste trabalho foi apresentado o processo de desenvolvimento de um aplicativo para a confecção de orçamentos na área de construção civil na plataforma Android.

O desenvolvimento de softwares de construção civil para dispositivos móveis é um campo de pesquisa em expansão, que acompanha a evolução das tecnologias para utilizar cada vez mais recursos e oferecer maior flexibilidade para as mais diversas atividades. Desenvolver softwares voltados à área de construção civil para dispositivos móveis não é uma tarefa trivial, já que há necessidade de identificar métodos e soluções computacionais que possam atender de forma precisa a demanda da área.

Pode ser observado também que o aplicativo, por ser simples, tem uma boa identidade visual com o usuário

Como trabalhos futuros, pretende-se implementar mais funcionalidades no aplicativo. Poderão ser implementados novos cálculos a fim de melhorá-lo, podendo ser calculado, por exemplo, a quantidade de aço, telhas e madeiras que são materiais essenciais em uma obra, melhorando, assim, a aceitação do aplicativo, pois permitirá um cálculo mais preciso.

# **Referências**

- CADENHEAD, R., LEMAY, L. **APRENDA EM 21 DIAS JAVA 2**. Tradução: Daniel Vieira et al. 4. ed. Rio de Janeiro: Elsevier, 2005.
- CONSTRUÇÃO civil baterá recorde de empregos no primeiro semestre de 2014, diz Sinduscon. **Portal Brasil**, c2014. Disponível em: < http://www.brasil.gov.br/economia-eemprego/2014/03/construcao-civil-batera-recorde-de-empregos-no-primeiro-semestre-de-2014-diz-sinduscon>. Acesso em: 13 mai. 2016.
- DEITEL, H et al. **Android Para Programadores: Uma abordagem baseada em aplicativos**. Porto Alegre: Bookman, 2013.
- FURGERI, S. **JAVA 7: Ensino didático**. São Paulo: Érica, 2012.
- LIMA, C. I. P. Concretos e Argamassas. **IRAPUAMA**, 2011. Disponível em: < http://irapuama.dominiotemporario.com/doc/TABELAS\_CONCRETOS\_E\_ARGAMASS AS.pdf>. Acesso em: 10 mai. 2016.
- LOBO, E. J. R. **Curso prático de MySQL**. São Paulo: Digerati Editorial, 2008.
- NUNES, B. F. et al. Construção civil no Brasil: investimentos e desafios. **BNDES**, c2010-2013. Disponível em: http://www.bndes.gov.br/SiteBNDES/export/sites/default/bndes\_pt/Galerias/Arquivos/co nhecimento/liv\_perspectivas/09\_Perspectivas\_do\_Investimento\_2010\_13\_CONSTRUCA O\_CIVIL.pdf >. Acesso em: 13 mai. 2016.
- PEREIRA, L. C. O; SILVA, M. L. **Android para desenvolvedores**. Rio de Janeiro: Brasport, 2009.